## **Spis treści: Instrukcja obsługi płaskoekranowego monitora kolorowego Dell™ E173FP**

**[Przedmowa](#page-1-0) [Wprowadzenie](#page-2-0) [Instalacja](#page-3-0)** [Użytkowanie monitora](#page-4-0) [Wykrywanie i usuwanie usterek](#page-5-0) [Dane techniczne](#page-8-0) **[Dodatek](#page-13-0)** 

#### **Informacje zawarte w tym dokumencie mogą ulec zmianie bez uprzedzenia. © 2004 Dell Inc. Wszelkie prawa zastrzeżone.**

Powielanie w jakiejkolwiek formie bez pisemnej zgody firmy Dell Inc. jest surowo zabronione.

Znaki towarowe stosowane w niniejszym tekście: *Dell* i logo *DELL* to znaki towarowe firmy Dell Inc.; *Microsoft*, *Windows*, i *Windows NT* są zastrzeżonymi znakami towarowymi Microsoft Corporation; *VESA* jest zastrzeżonym znakiem towarowym Video Electronics Standards Association; *IBM* jest zastrzeżonym znakiem towarowym International Business Machines Corporation; *Adobe* jest znakiem towarowym Adobe Systems Incorporated, który może być w niektórych krajach zastrzeżony. Jako partner programu ENERGY STAR, firma Dell Inc. zapewnia, że produkt spełnia wytyczne programu ENERGY STAR w zakresie efektywności zużycia energii.

W niniejszym dokumencie mogą być stosowane znaki towarowe i nazwy firmowe w odniesieniu do firm lub produktów będących ich własnością. Dell Inc. nie posiada żadnych praw własności do innycinne h znaków towarowych i nazw firmowych poza własnymi.

*Data pierwszego wydania: Styczeń 2005 r.*

## <span id="page-1-0"></span>**Przedmowa: Instrukcja obsługi płaskoekranowego monitora kolorowego Dell™ E173FP**

Informacja o instrukcji • Objaśnienia dotyczące stosowanych terminów

### **Informacja o instrukcji**

Niniejszy instrukcja jest przeznaczona dla wszystkich użytkowników panelowego monitora kolorowego Dell E173EP. Zawiera on opis jego właściwości, instalacji i eksploatacji.

Poniżej wymieniono tytuły rozdziałów instrukcji:

- · [Wprowadzenie](#page-2-0) podaje opis właściwości oraz ogólne informacje na temat monitora.
- **[Instalacja](#page-3-0)** opisuje proces instalowania monitora.
- · [Użytkowanie monitora](#page-4-0) przedstawia ogólne informacje na temat obsługi monitora.
- [Rozwiązywanie problemów](#page-5-0) podaje wskazówki i porady dotyczące rozwiązywania często występujących problemów.
- · [Dane techniczne](#page-8-0) wymienia dane techniczne monitora.
- · [Dodatek](#page-13-0) zawiera dodatkową dokumentację techniczną produktu.

### **Objaśnienia stosowanych terminów**

Poniższy podrozdział przedstawia objaśnienia terminów stosowanych w tym dokumencie.

### **Uwagi, Przestrogi i Ostrzeżenia**

Niektóre fragmenty tekstu niniejszej instrukcji mogą być poprzedzone ikoną oraz wydrukowane wytłuszczonymi literami lub kursywą. Tymi blokami są uwagi, przestrogi i ostrzeżenia; są one stosowane w następujący sposób:

Ø

*UWAGA: Zawiera ważną informację pozwalającą lepiej wykorzystywać możliwości systemu komputerowego.*

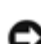

**PRZESTROGA: PRZESTROGA wskazuje ryzyko uszkodzenia sprzętu lub utraty danych oraz informuje, jak unikać takiego problemu.**

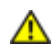

#### **OSTRZEŻENIE: OSTRZEŻENIE wskazuje ryzyko doznania obrażeń ciała o informuje, jak unikać takiego problemu.**

Niektóre ostrzeżenia mogą się pojawiać w innych formatach i bez towarzyszącej im ikony. W takich przypadkach ten sposób prezentacji ostrzeżenia wynika z przepisów wydanych przez stosowne władze.

## <span id="page-2-0"></span>**Wprowadzenie: Instrukcja obsługi płaskoekranowego monitora kolorowego Dell™ E173FP**

Uwagi ogólne • Grafika

## **Uwagi ogólne**

Gratulujemy zakupu 17-calowego płaskiego monitora panelowego **Dell E173FP**. Dell E173FP został zaprojektowany dla szerokiego spektrum użytkowników, od środowiska domowego i małych biur po duże firmy. Monitor LCD z aktywną matrycą TFT umożliwia wyświetlanie doskonałego obrazu przy rozdzielczości do 1280x1024 pikseli, dzięki czemu idealnie nadaje się do obsługi edytorów tekstu, poczty e-mail, arkuszy kalkulacyjnych i przeglądarek internetowych. Klienci wymagający wyjątkowej jakości i niezawodności za rozsadną cenę z pewnością docenią jakość Dell E173FP.

Więcej szczegółowych informacji można znaleźć w rozdziale [Dane techniczne](#page-8-0).

### **Grafika**

Poniższe łącza zapewniają dostęp do różnych widoków monitora i jego części składowych.

[Widok z przodu](#page-32-0) [Widok z tyłu](#page-33-0) [Widok z dołu](#page-34-0) [Widok z boku](#page-35-0)

## <span id="page-3-0"></span>**Instalacja: Instrukcja obsługi płaskoekranowego monitora kolorowego Dell™ E173FP**

[Podstawa z regulacją nachylenia](#page-36-0)

[Podłączanie kabli](#page-37-0)

[Podłączanie panelu dźwiękowego Dell™ \(wyposażenie dodatkowe\)](#page-38-0)

[Ustawianie monitora](#page-41-0)

**[Konserwacja](#page-42-0)** 

## <span id="page-4-0"></span>**Użytkowanie monitora: Instrukcja obsługi płaskoekranowego monitora kolorowego Dell™ E173FP**

[Ustawianie optymalnej rozdzielczości](#page-43-0)

[Przyciski regulacyjne i wskaźniki](#page-44-0)

## <span id="page-5-0"></span>**Rozwiązywanie problemów: Instrukcja obsługi płaskoekranowego monitora kolorowego Dell™ E173FP**

Rozwiązywanie problemów charakterystycznych dla monitora • Najczęstsze problemy • Rozwiązywanie problemów charakterystycznych dla tego produktu

### **Rozwiązywanie problemów charakterystycznych dla monitora**

### **Autotest (STFC)**

Twój monitor jest wyposażony w autotest umożliwiający sprawdzenie, czy funkcjonuje on prawidłowo. Jeśli monitor i komputer są prawidłowo podłączone, ale nic nie pojawia się na ekranie monitora, przeprowadź autotest w następujący sposób:

- 1. Wyłącz komputer i monitor.
- 2. Odłącz kabel sygnałowy z tyłu komputera. Aby autotest przebiegł prawidłowo, odłącz przewody analogowe (niebieskie
- złącze) z tyłu komputera.
- 3. Włącz monitor.

Na ekranie powinno zostać wyświetlone swobodne okno dialogowe 'Dell - autotest właściwości' (na czarnym tle), jeżeli monitor nie wykrywa sygnału wizji i działa prawidłowo. W trybie autotestu, dioda zasilania świeci się na zielono, a na ekranie nieustannie przesuwa się wzór autotestu.

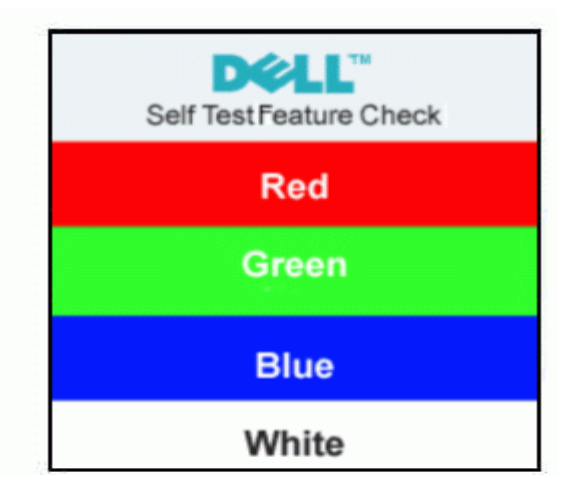

Okno to wyświetlane jest również podczas normalnej pracy systemu, jeżeli kabel sygnałowy zostanie odłączony 4. lub uszkodzony.

Wyłącz monitor i podłącz ponownie kabel sygnałowy, a następnie włącz komputer i monitor.

Jeśli po wykonaniu poprzednich czynności na monitorze nic się nie pojawia, sprawdź kartę graficzną i system komputerowy; monitor działa prawidłowo.

### **Ekranowe komunikaty ostrzegawcze**

Na ekranie wyświetlony może zostać komunikat ostrzegawczy, wskazujący, że zakres synchronizacji monitora jest niewystarczający.

#### **Cannot Display This Video Mode**

Oznacza to, że monitor nie może dokonać synchronizacji z sygnałem otrzymywanym z komputera. Sygnał jest za wysoki lub za niski dla monitora. Patrz [Specyfikacje](#page-8-0) w celu uzyskania informacji dotyczących obsługiwanych przez monitor zakresów poziomej i pionowej częstotliwości odświeżania . Zalecany tryb to 1280 X 1024 przy 60 Hz.

Od czasu do czasu nie zostaje wyświetlony żaden komunikat ostrzegawczy, ale na ekranie nie ma obrazu; może to być również objaw braku synchronizacji z komputerem lub wskazywać, że monitor przełączył się na tryb oszczędzania energii.

### **Najczęstsze problemy**

Poniższa tabela zawiera ogólne informacje na temat najczęściej występujących problemów związanych z pracą monitora.

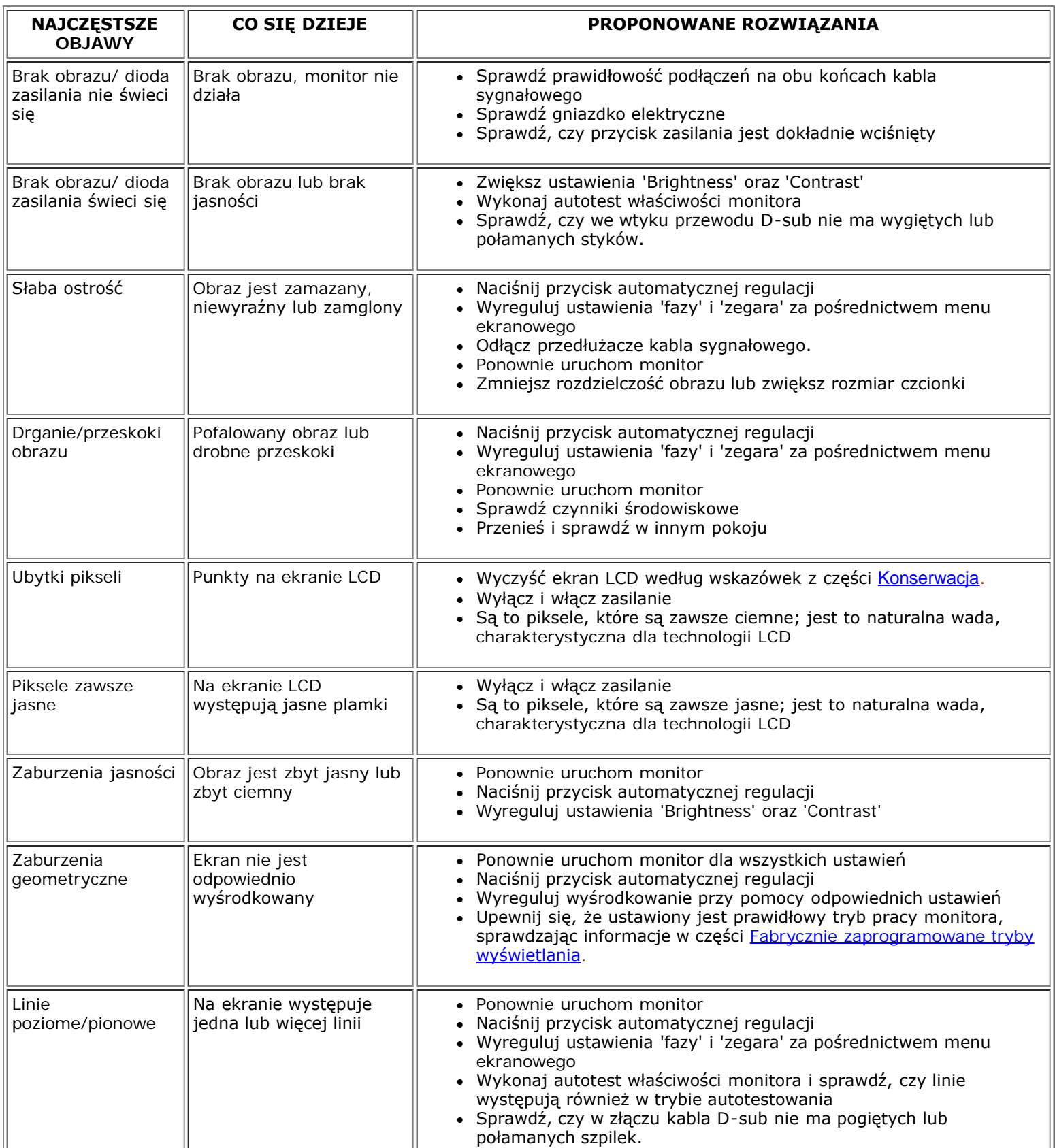

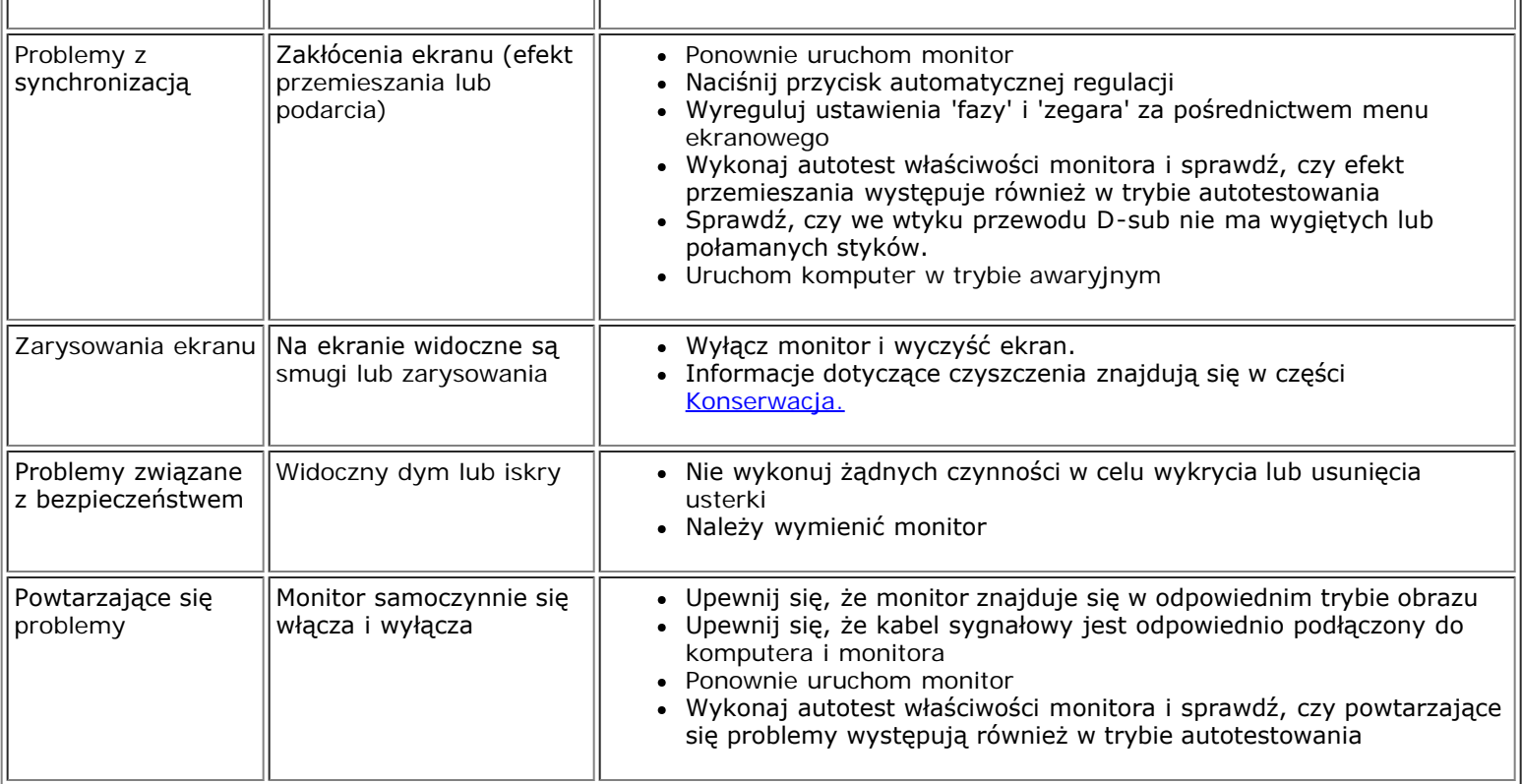

# **Rozwiązywanie problemów charakterystycznych dla tego produktu**

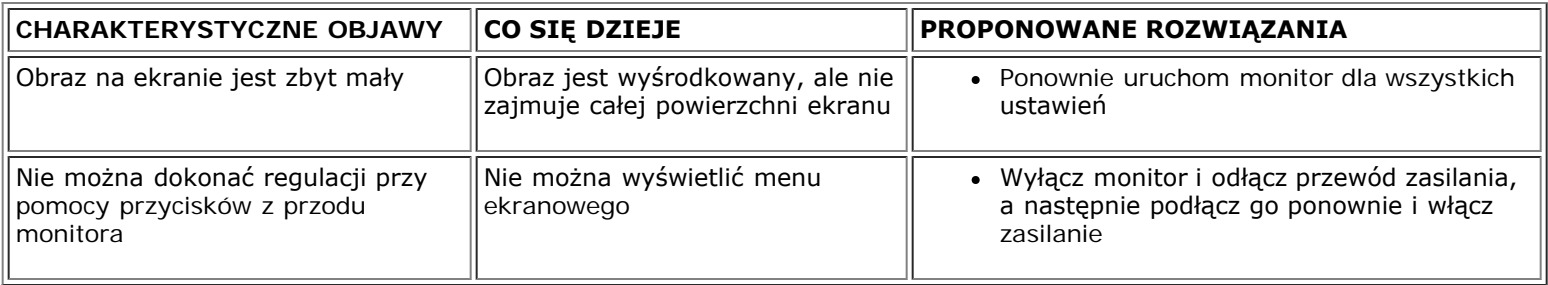

## <span id="page-8-0"></span>**Dane techniczne: Instrukcja obsługi płaskoekranowego monitora kolorowego Dell™ E173FP**

[Informacje ogólne](#page-8-1) • [Płaski ekran](#page-8-2) • [Rozdzielczość](#page-8-3) • [Fabrycznie zaprogramowane tryby wyświetlania](#page-9-0) • [Parametry elektryczne](#page-9-1) • [Parametry fizyczne](#page-10-0) • [Dane środowiskowe](#page-10-1) • [Tryby zarządzania energią](#page-11-0) • [Opisy styków złącz](#page-11-1) • [Funkcja Plug and Play](#page-12-0)

### <span id="page-8-1"></span>**Informacje ogólne**

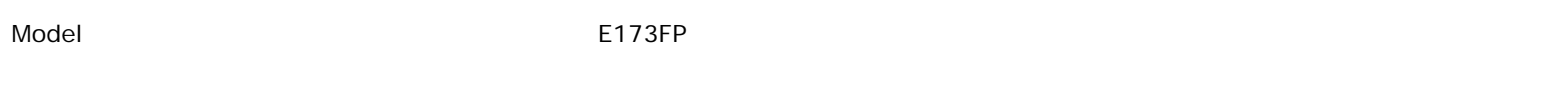

### <span id="page-8-2"></span>**Płaski ekran**

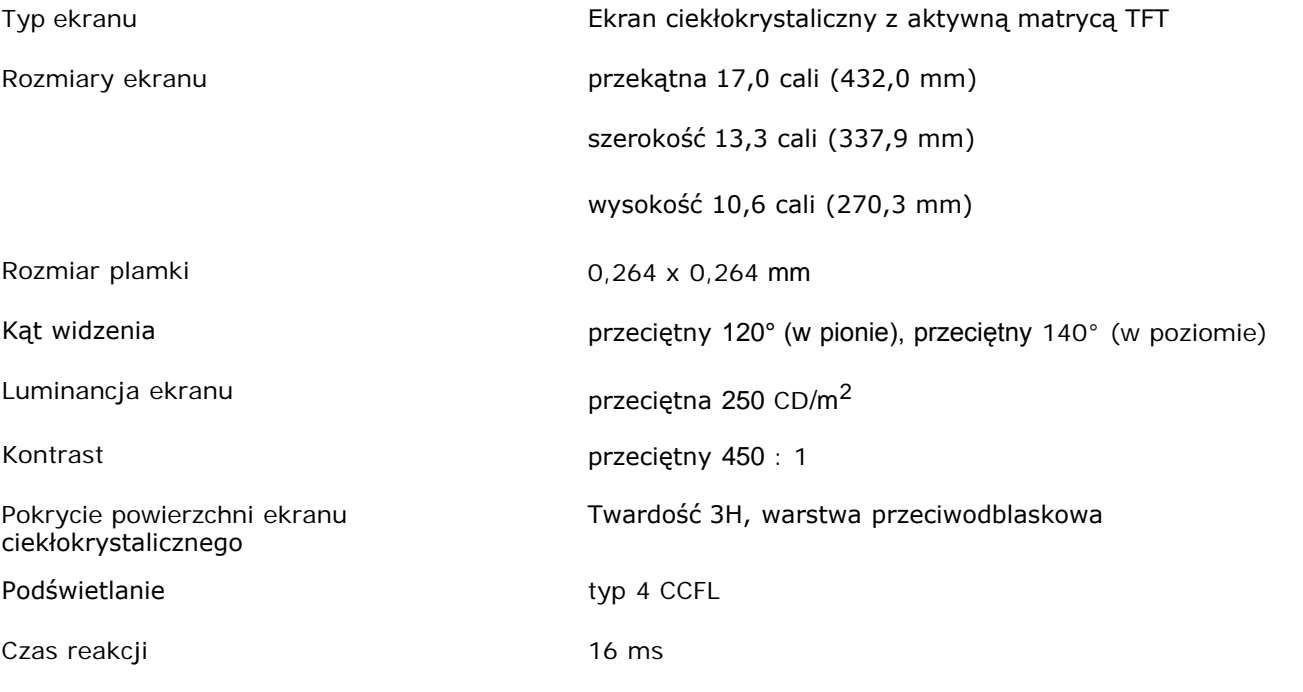

## <span id="page-8-3"></span>**Rozdzielczość**

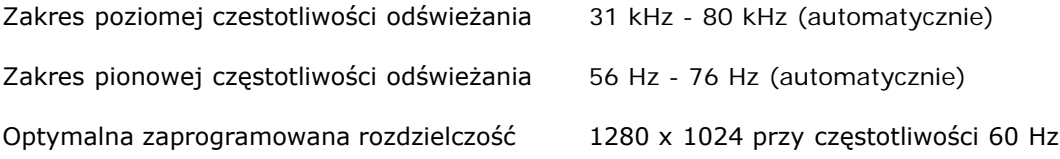

Firma Dell gwarantuje prawidłowość rozmiaru i wyśrodkowania obrazu dla wszystkich zaprogramowanych fabrycznie trybów wyświetlania wymienionych w poniższej tabeli.

### <span id="page-9-0"></span>**Fabrycznie zaprogramowane tryby wyświetlania**

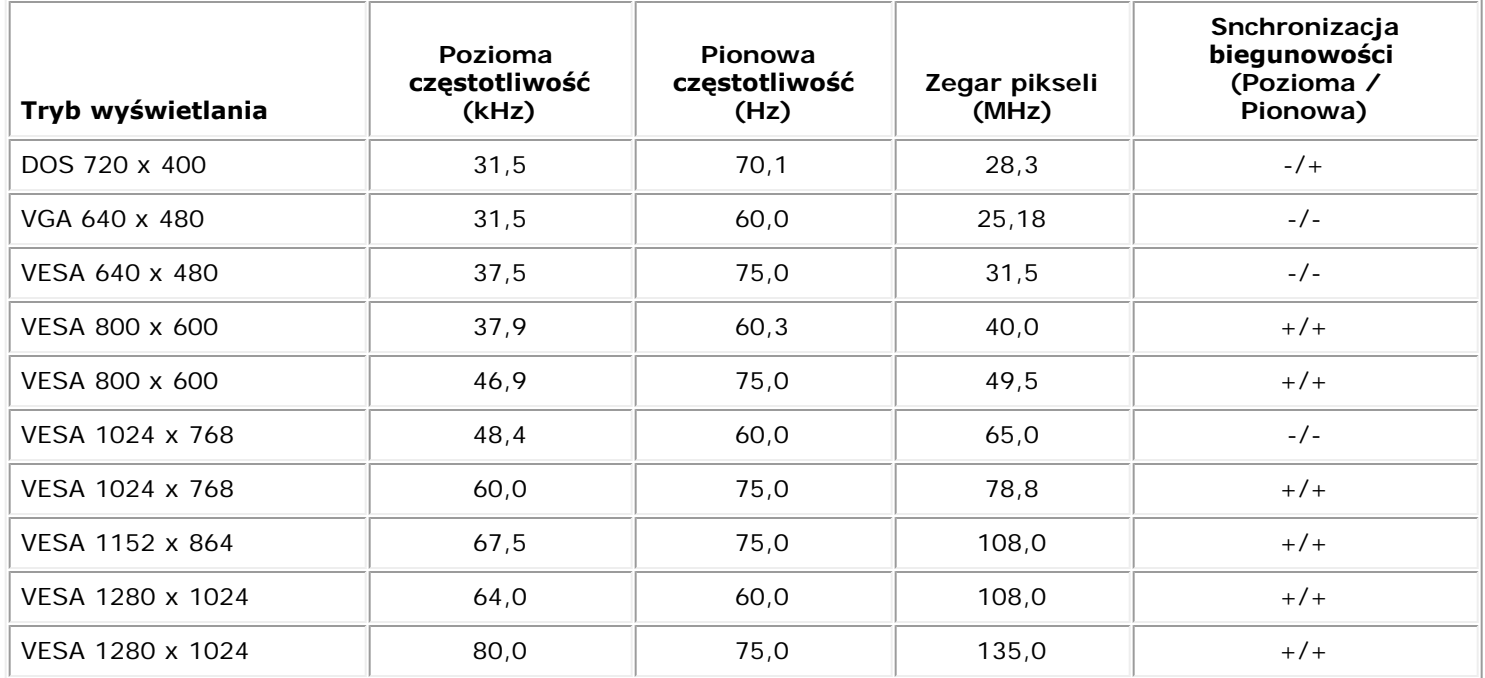

### <span id="page-9-1"></span>**Parametry elektryczne**

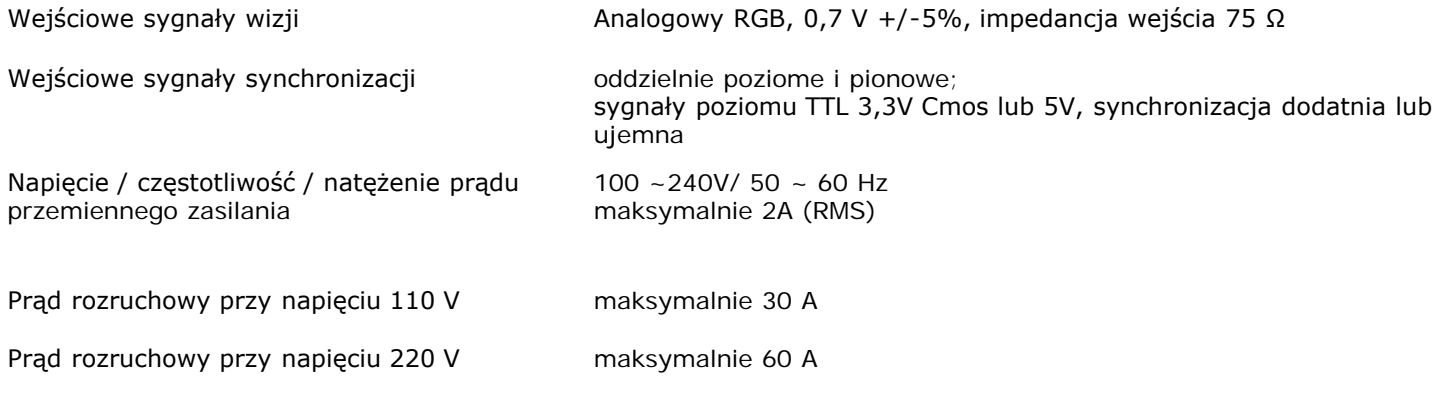

## <span id="page-10-0"></span>**Parametry fizyczne**

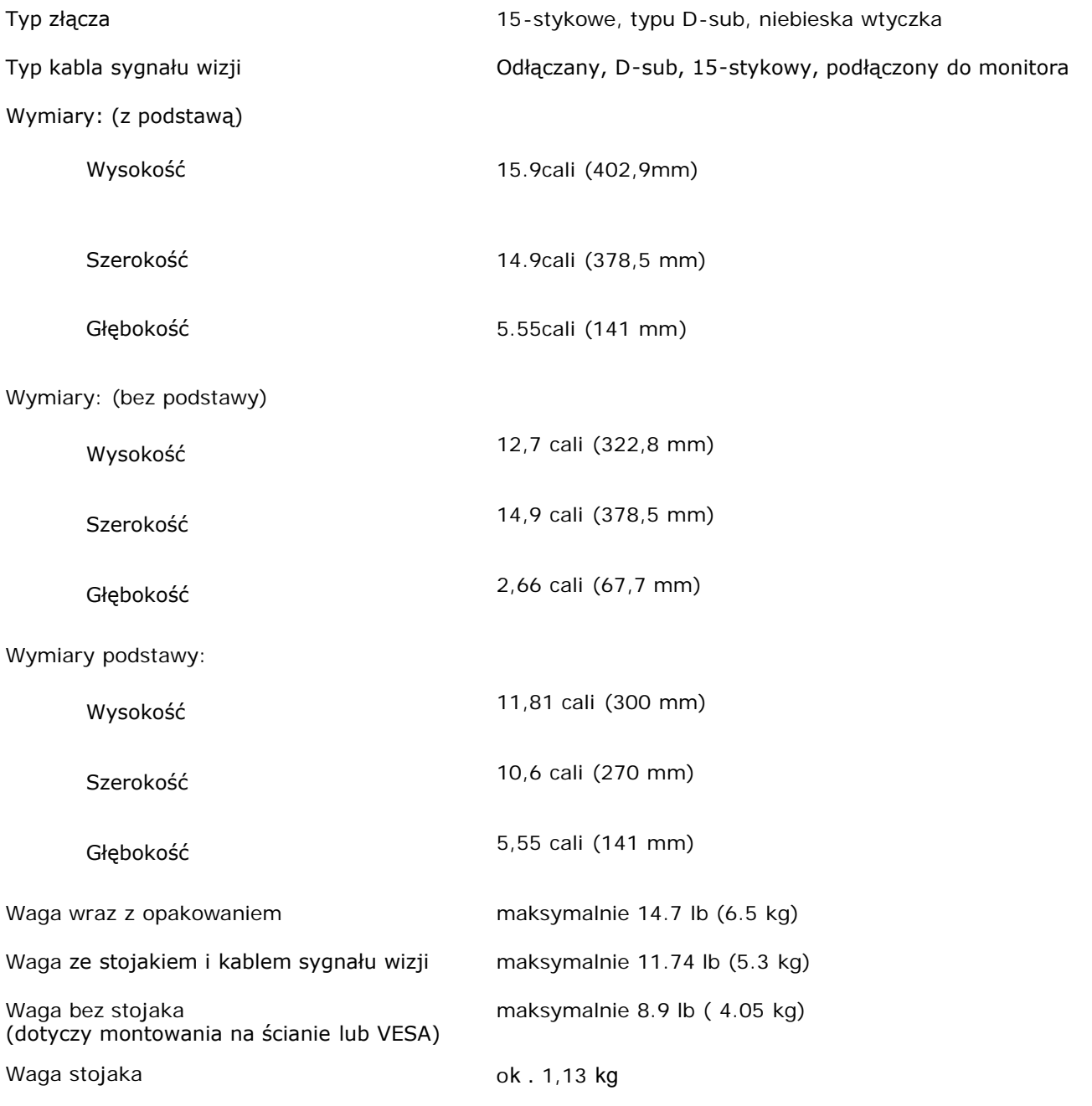

# <span id="page-10-1"></span>**Dane środowiskowe**

Temperatura:

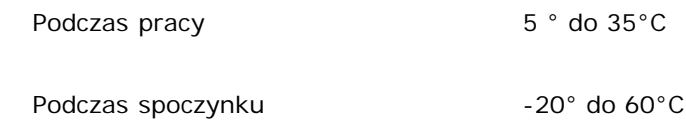

Wilgotność:

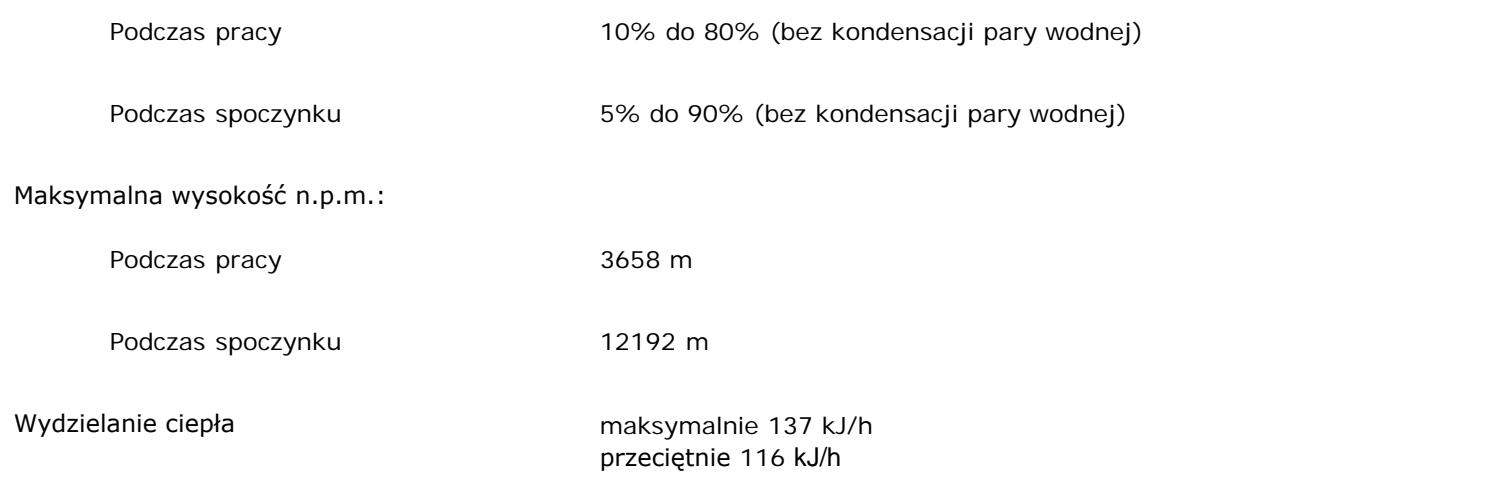

## <span id="page-11-0"></span>**Tryby zarządzania energią**

Jeśli komputer jest wyposażony w kartę graficzną lub oprogramowanie spełniające wymagania norm VESA DPMS, kiedy monitor nie jest używany, pobór energii elektrycznej zostanie automatycznie ograniczony. Monitor "zbudzi się" automatycznie w razie wykrycia aktywności klawiatury, myszki lub innego urządzenia wprowadzania danych. W poniższej tabeli przedstawiono zużycie energii i sygnalizację w przypadku funkcji oszczędzania energii.

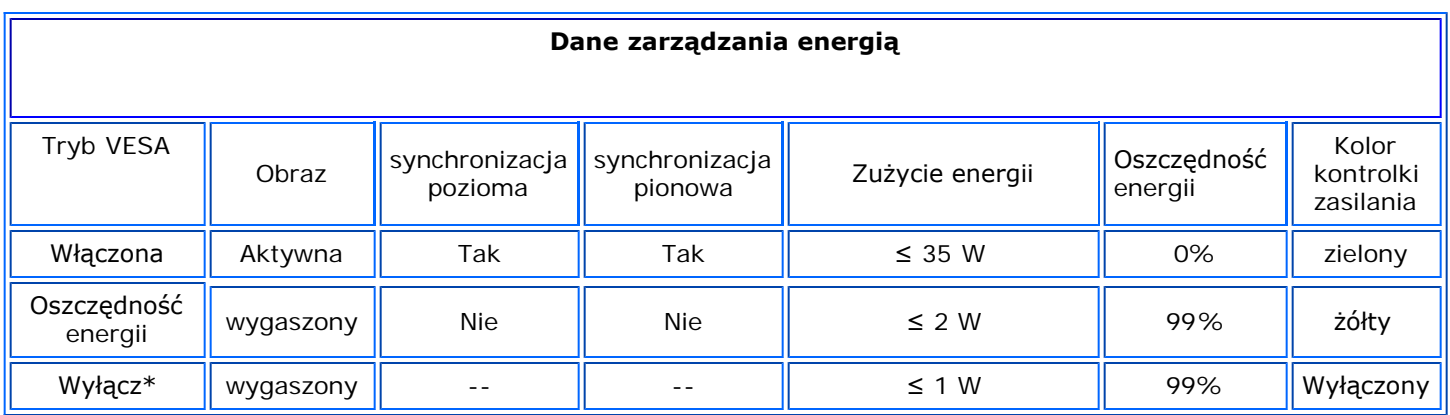

Monitor spełnia wymagania programu ENERGY STAR®.

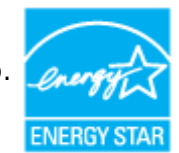

ENERGY STAR® jest znakiem zarejestrowanym w USA. Jako partner programu ENERGY STAR®, firma DELL zapewnia, że to urządzenie spełnia wytyczne programu ENERGY STAR® w zakresie efektywności zużycia energii.

## <span id="page-11-1"></span>**Opisy styków złącz**

**15-stykowe złącze D-sub**

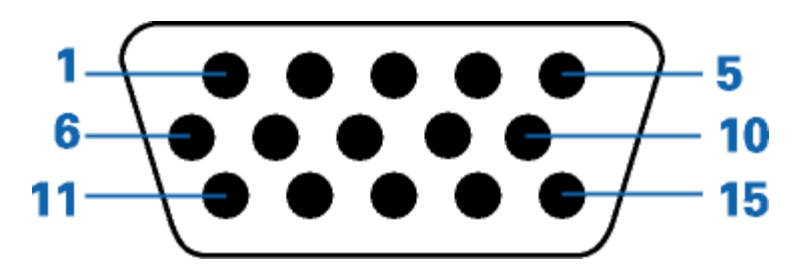

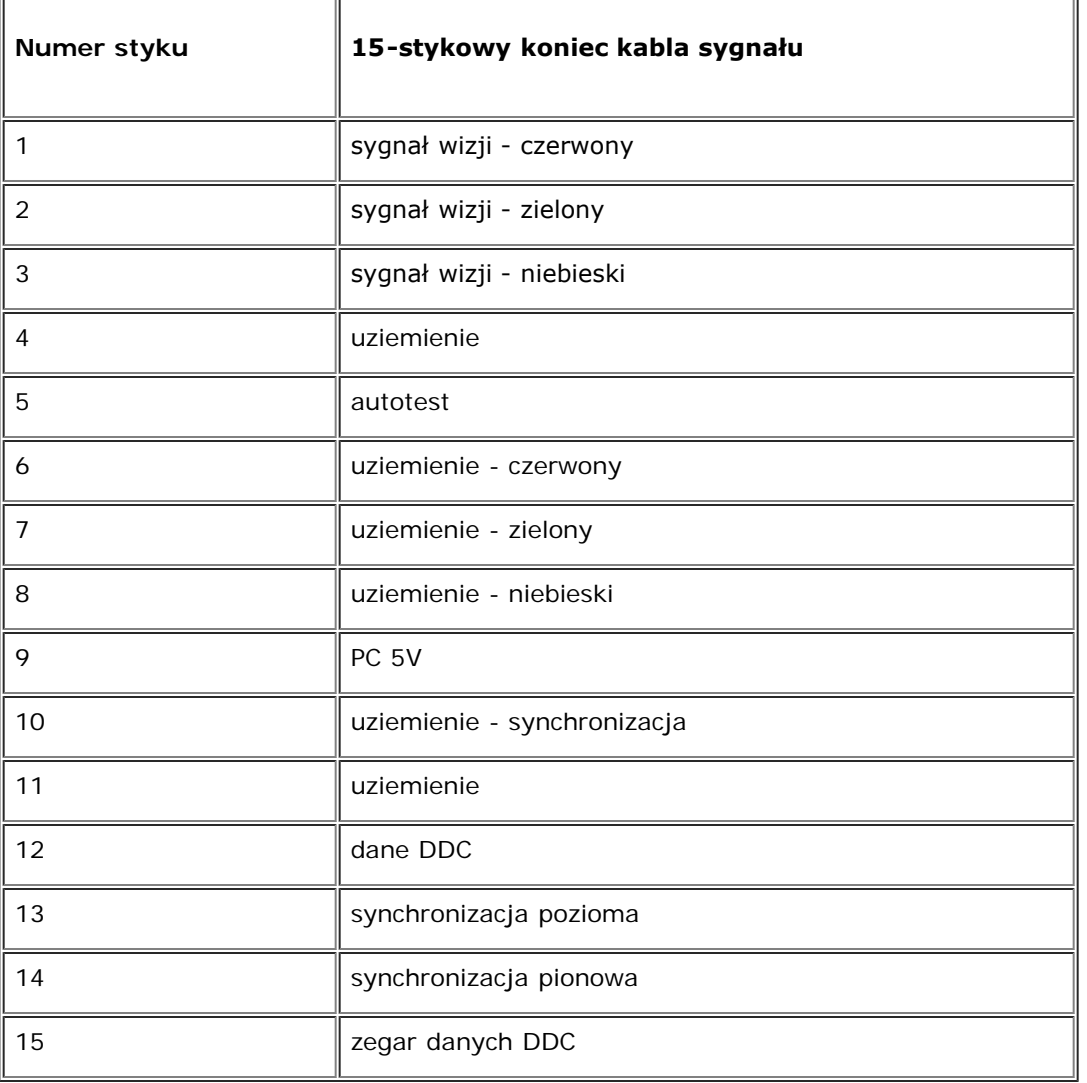

## <span id="page-12-0"></span>**Funkcja Plug and Play**

Monitor można zainstalować w każdym systemie zgodnym ze standardem Plug and Play. Przekazuje on wtedy automatycznie do komputera swe dane EDID (Extended Display Identification Data) za pomocą protokołów DDC (Display Data Channel), aby system mógł sam się skonfigurować oraz zoptymalizować ustawienia monitora. W razie potrzeby użytkownik może wybrać inne ustawienia, jednakże w większości przypadków instalacja monitora przebiega automatycznie.

### **Dodatek: Instrukcja obsługi płaskoekranowego monitora kolorowego Dell™ E173FP**

- [Informacje dotycz1ce bezpieczenstwa](#page-13-1)
- [Kontaktowanie sie z firm Dell](#page-13-2)
- [Uwagi dotycz1ce przepisów prawnych](#page-23-0)
- [Recykling](#page-30-0)
- [Instrukcja instalacji monitora](#page-30-1)

### <span id="page-13-1"></span>**Informacje dotycz1ce bezpieczenstwa**

- <span id="page-13-0"></span>**OSTRZEŻENIE: Posługiwanie sie elementami sterującymi prac?monitora, dokonywanie regulacji i wykonywanie innych czynności w sposób odbiegający od opisanego w niniejszej instrukcji może staa sie przyczyn?porażenia prądem elektrycznym i/lub spowodowaa mechaniczne obrażenia ciała.**
- Przed przystąpieniem do instalacji i eksploatacji monitora komputerowego należy zapoznaa sie z niniejszymi zasadami, a nastepnie stosowaa sie do nich.
	- Aby uniknąa uszkodzenia komputera, należy upewnia sie, czy przełącznik napiecia prądu umieszczony w zasilaczu komputera ustawiony jest w pozycji odpowiadającej napieciu prądu zmiennego (AC) w sieci:
		- 115 V 60 Hz w wiekszości krajów Ameryki Północnej i Południowej i w niektórych krajach Dalekiego Wschodu, takich jak Japonia, Korea Południowa (także 220 V 60 Hz) oraz Tajwan
		- 230 V 50 Hz w wiekszości krajów europejskich, na Bliskim i Dalekim Wschodzie

Należy zawsze upewnia sie, czy monitor przystosowany jest do zasilania prądem zmiennym dostepnym w danym kraju.

*UWAGA: Monitor ten nie posiada ani nie wymaga przełącznika napiecia, służącego do ustawiania napiecia wejściowego prądu AC. Przyjmuje on automatycznie dowolne napiecie wejściowe prądu AC, które zawiera sie w przedziale określonym w rozdziale "Parametry elektryczne".*

- Nie należy wkładaa żadnych metalowych przedmiotów do otworów w monitorze; może to spowodowaa porażenie prądem elektrycznym.
- Aby uniknąa porażenia prądem elektrycznym, nie należy nigdy dotykaa wewnetrznych cześci monitora. Obudowe monitora może otwieraa jedynie wykwalifikowany personel techniczny.
- Jeżeli przewód zasilający uleg?uszkodzeniu, to nie wolno używaa monitora. Nie stawiaa niczego na przewodzie zasilającym. Przewód powinien bya ułożony w takim miejscu, aby nie groziło potkniecie sie o niego.
- Wyłączając przewód zasilający z gniazda należy chwytaa za wtyczke, nie za?za przewód.
- Otwory w obudowie monitora służą do wentylacji jego wnetrza. Aby uniknąa przegrzania sie monitora, nie należy zatykaa i zasłaniaa tych otworów. Należy unikaa ustawiania monitora na łóżku, tapczanie, dywanie i innych miekkich powierzchniach, gdy?może to spowodowaa zablokowanie otworów wentylacyjnych znajdujących sie w spodniej cześci obudowy. Jeżeli monitor ustawiony jest w regale na książki lub w innym zabudowanym miejscu, to należy zadbaa o właściw?wentylacje i dopływ powietrza.
- Monitor należy ustawia w pomieszczeniu o niskiej wilgotności i możliwie najmniejszym zapyleniu. Należy unikaa takich miejsc, jak wilgotne piwnice i zakurzone przedpokoje.
- Nie wystawiaa monitora na działanie deszczu i nie używaa go w pobliżu wody (w kuchni, w sąsiedztwie basenu kąpielowego itp.). Jeżeli monitor zostanie przypadkowo zamoczony, to należy natychmiast wyłączya go z sieci i skontaktowaa sie z autoryzowanym dealerem. W razie potrzeby monitor można czyścia wilgotn?szmatk? ale tylko po odłączeniu go od sieci.
- Monitor należy ustawia na stabilnej powierzchni i obchodzia sie z nim ostrożnie. Ekran monitora zrobiony jest ze szkła: upadek lub mechaniczne uderzenie mog?spowodowaa jego uszkodzenie.
- Monitor należy ustawia w pobliżu gniazda sieciowego o łatwym dostepie.
- Jeżeli monitor nie działa prawidłowo zwłaszcza jeśli wydobywaj?sie z niego nienormalne d1wieki lub zapach to należy natychmiast odłączya go od sieci i skontaktowaa sie z autoryzowanym dealerem lub warsztatem naprawczym.
- Nie zdejmowaa tylnej pokrywy monitora, gdy?grozi to porażeniem prądem elektrycznym. Do zdejmowania tylnej pokrywy upoważniony jest tylko wykwalifikowany personel techniczny.
- Zbyt wysoka temperatura może spowodowaa wadliwe działanie monitora. Należy chronia monitor przed bezpośrednim działaniem promieni słonecznych oraz używaa z dala od grzejników, pieców,
- kominków i innych 1róde?ciepła.
- Jeżeli monitor nie bedzie używany przez dłuższy czas, to należy wyłączya go z sieci.
- Przed przystąpieniem do jakichkolwiek czynności serwisowych należy wyłączya monitor z sieci.
- Lampa(y) Hg wewnątrz produktu zawiera rtea i konieczne jest poddanie jej recyklingowi lub usuniecie w sposób zgodny z lokalnym, stanowym lub federalnym prawem. W celu uzyskania dalszych informacji, można skontaktowaa sie ze związkiem przemysłów elektronicznych: [http://www.eiae.org.](http://www.eiae.org/)

### <span id="page-13-2"></span>**Kontaktowanie sie z firm Dell**

Elektroniczne kontaktowanie sie z firm1 Dell jest możliwe za pośrednictwem nastepuj1cych stron sieci web:

- **www.dell.com**
- **support.dell.com** (pomoc techniczna)

**premiersupport.dell.com** (pomoc techniczna dla klientów zwi1zanych z edukacj1, rz1dem, służb1 zdrowia oraz średnich i dużych przedsiebiorstw, w tym klientów o statusie Premier, Platinum i Gold)

Dokładny adres sieci web dla danego kraju, można znaleYa w cześci dotycz1cej tego kraju w poniższej tabeli.

*UWAGA: Z numerów bezpłatnych można korzystaa tylko na terenie kraju, dla którego zostały wymienione.*

Wymienione w poniższej tabeli adresy elektroniczne, numery telefonów i numery kierunkowe pozwalaj1 w razie potrzeby, skontaktowaa sie z firm1 Dell. W celu ustalenia, które numery kierunkowe należy wybraa, należy skontaktowaa sie z operatorem lokalnych lub miedzynarodowych po?czen telefonicznych.

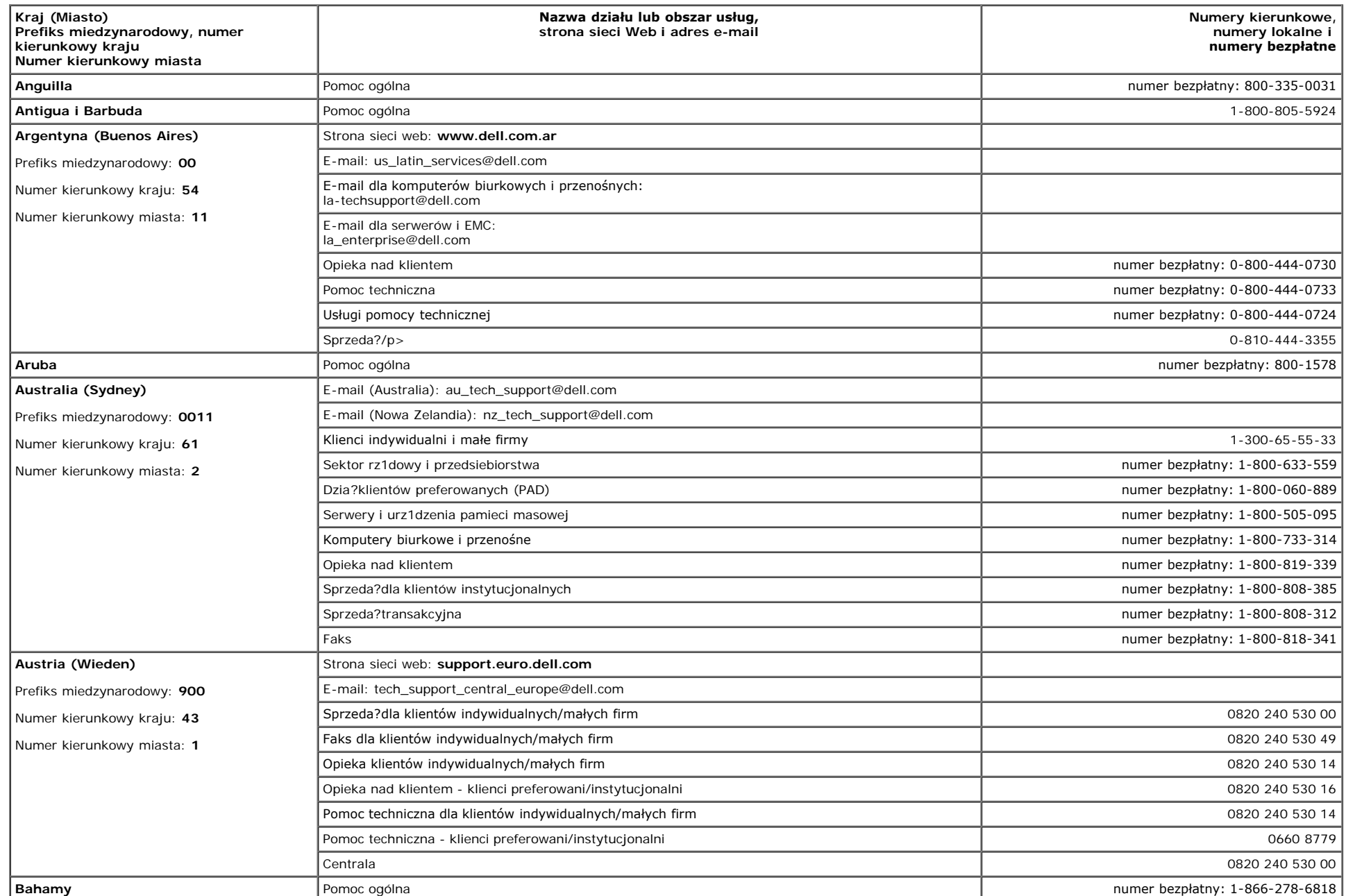

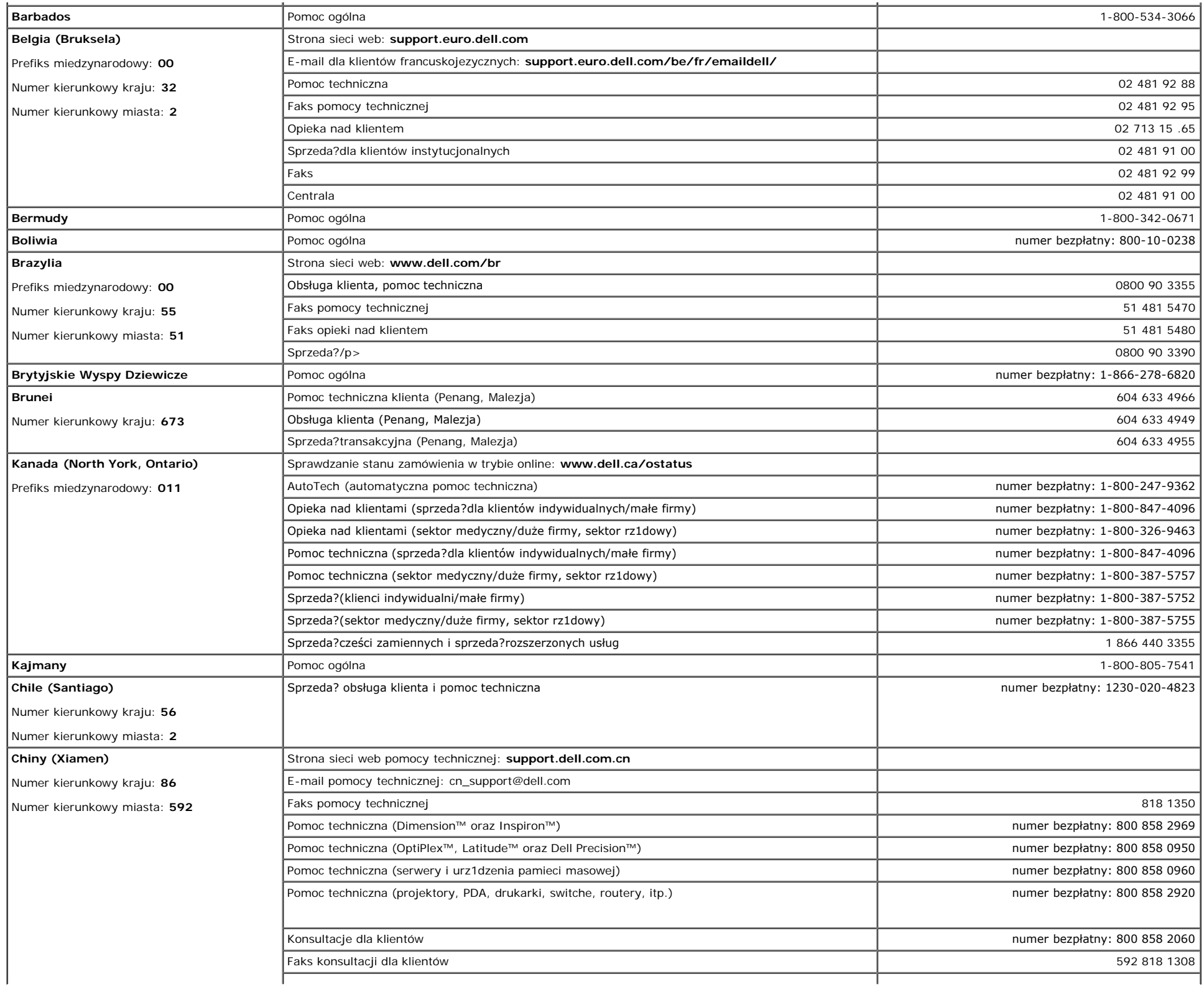

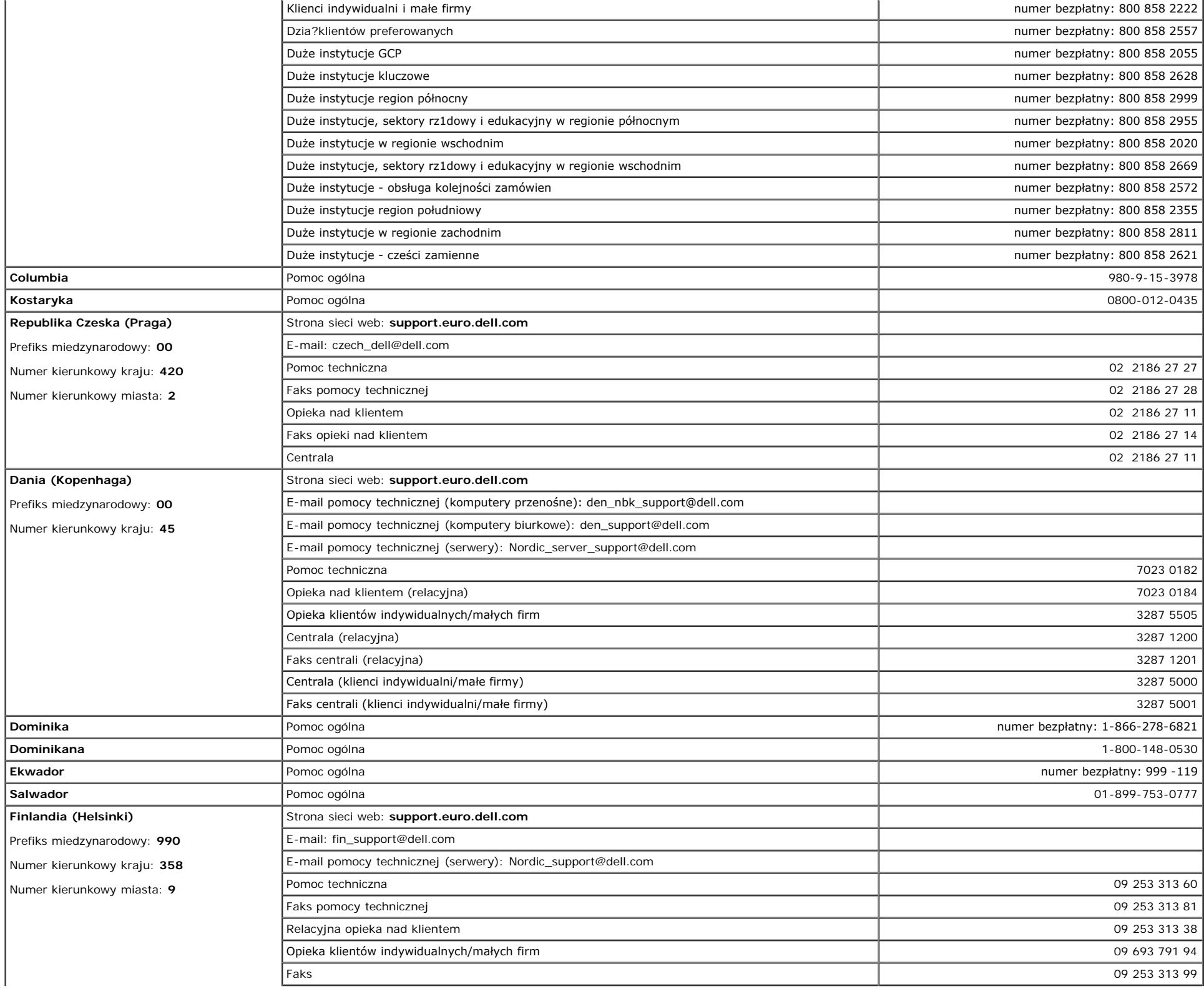

![](_page_17_Picture_365.jpeg)

![](_page_18_Picture_370.jpeg)

![](_page_19_Picture_364.jpeg)

![](_page_20_Picture_369.jpeg)

![](_page_21_Picture_419.jpeg)

![](_page_22_Picture_412.jpeg)

![](_page_23_Picture_213.jpeg)

## <span id="page-23-0"></span>**Uwagi dotycz1ce przepisów prawnych**

**TCO99**

![](_page_23_Picture_3.jpeg)

**Gratulacje!**

Zakupiony produkt posiada aprobatę i oznaczenia TCO'99! Dokonany wybór to produkt przeznaczony do profesjonalnego wykorzystania. Dokonany zakup przyczynia się także do ochrony środowiska oraz dalszego rozwoju produktów elektronicznych zgodnych ze środowiskiem naturalnym.

#### **Dlaczego nasze komputery posiadajš oznaczenia zgodności ze środowiskiem?**

W wielu krajach oznaczenia zgodnoci ze rodowiskiem, ustaliły się W wielu krajach oznaczenia zgodnościóbr i usług w rodowisku naturalnym. Wraz ze wzrostem w skali wiatowej produkcji i korzystania ze sprzętu elektronicznego, widoczne staje się zainteresowanie materiałami i substancjami wykorzystywanymi w produktach elektronicznych, w odniesieniu do możliwoci ich recyklingu i usuwania bezpiecznego dla rodowiska. Odpowiednia selekcja tych materiaugów i substancji zmniejsza szkodliwy wpływ na środowisko naturalne.

Ważne sš także z punktu widzenia rodowiska pracy (wewnętrzne) oraz rodowiska naturalnego (zewnętrzne), sš także inne charakterystyczne zagadnienia dotyczšce komputera, takie jak poziomy zużycia energii. Biurowy sprzęt elektroniczny często działe z punktuób cišgły, powodujšc niepotrzebny wzrost zużycia wielkich iloci energii i koniecznoci dostarczenia dodatkowej iloci energii. Oszczędzanie energii jest istotne ze względu na możliwoć ograniczenia emisji dwutlenku węycia

#### **Z czym wišże się stosowanie etykiet?**

Produkt ten spełnia wymagania programu TCO'99, wprowadzajšcego międzynarodowe oznaczanie zgodności ze środowiskiem komputerów osobistych i/lub wywietlaczy. Program etykietowania został rozwinięw osobistych i/lub wyświetlaczy.ólnych wysiłków TCO (Szwedzkiej Konfederacji Pracowników), Svenska Naturskyddsforeningen (Szwedzkiego Towarzystwa O) chrony środowiska) oraz Statens Energimyndighet (Szwedzkiego Urzędu do spraw Energii).

Wymagania zwišzane z udzieleniem aprobaty obejmujš szeroki zakres zagadnień: ekologii, ergonomii, emisji pól elektrycznych i magnetycznych, zużycia energii, bezpieczeństwa elektrycznego.

Kryteria ekologiczne obejmujš ograniczenia obecnoci i stosowania metali cięż ograniczenia obecności i stosowania metaliów opóśniajšcych palenie oraz innych substancji. Produkt musi być przygotowany do recyklingu a producent jest zobowišzany do uzyskania certyfikatu, zgodnie ze standardem ISO14001 lub być zarejestrowany w systemie EMAS.

Wymagania energetyczne obejmujš żšdanie redukowania zużycia energii przez system komputerowy i/lub wywietlacz do niższego poziomu, w jednym lub kilku etapach, przy braku aktywnoci tych urzšdzeń w okrelonym okresie czasu. Długoć czasu potrzebna na reaktywację systemu, powinna miecić się w zakresie akceptowanym przez użycia

Oznaczone etykietš produkty muszš cile spełniać wymagania ochrony rodowiska, na przykł ściśle spełniać wymagania ochrony środowiska, naól elektrycznych i magnetycznych, a także obcišżenia pracy i ergonomii wizualnej.

Poniżej znajduje się krótkie podsumowanie wymagań ekologicznych spełnianych przez ten produkt. Dokument z kompletnymi wymaganiami kryteriów ekologicznych, można odnaleść na stronie sieci web TCO Development [http://www.tcodevelopment.com](http://www.tcodevelopment.com/) lub można zamówić pod adresem:

#### **TCO Development**

SE-114 94 STOCKHOLM, Sweden

Faks: +46 8 782 92 07

E-mail: development@tco.se

Informacje dotyczšce produktów posiadajšcych aprobatę i oznaczonych etykietš TCO'99, można także uzyskać pod adresem http://www.tcodevelopment.com

#### **Wymagania ekologiczne**

#### **Środki opóźniajšce palenie**

Środki opóźniajšce palenie mogš występować w laminatach drukowanych płytek obwodów, w okablowaniu i w obudowach. Celem ich stosowania jest zapobieganie lub co najmniej opóźnienie rozprzestrzeniania się ognia. Do 30% masy elementów plastykowych obudowy komputera składa się z substancji opóźniajšcych palenie. Wiele środków opóźniajšcych palenie zawiera bromki lub chlorki, a rodki te pod względem chemicznym odnoszš się do PCB (polychlorinated biphenyls [polichlorowane bifenyle]). Podejrzewa się, żcych palenieówno środki opóźniajšce palenie zawierajšce bromki i chlorki oraz rodki PCB, jeli nie sš utylizowane zgodnie z przyjętymi standardami, wpływajš ujemnie na zdrowie, włšcznie z uszkodzeniami układu rozrodczego żywišcych się ce bromkiów i ssaków, w następstwie procesów bioakumulacji\*.

Standard TCO'99 wymaga, aby plastykowe komponenty o wadze powyżej 25 gramów, nie zawierały środków opóźniajšcych palenie ze zwišzanymi organicznie bromkami i chlorkami. Ze względu na brak dostępnych w handlu zamienników, stosowanie środków opóźniajšcych palenie, jest dozwolone w drukowanych płytkach układów elektronicznych.

#### *Kadm***\*\***

Kadm znajduje się w ładowalnych bateriach i w warstwach generowania kolorów niektórych wyświetlaczy komputerowych. Standard TCO'99 wymaga, aby baterie, warstwy generowania kolorów ekranów wywietlaczy oraz komponenty elektryczne i elektroniczne nie zawierałw wyświetlaczy

#### *Rtęć***\*\***

Rtęć może czasami występować w bateriach, przekaśnikach i przełšcznikach. TCO'99 wymaga, aby baterie nie zawierały rtęci. Standard ten wymaga także braku obecnoci rtęci we wszystkich komponentach elektrycznych i elektronicznych, występujšcych w oznaczonym etykietš urzšdzeniu. Występuje tu jednak jeden wyjštek. Ze wzglęe braku obecności rtęci weów, stosowanie rtęci jest jak dotšd dozwolone w systemie podświetlenia monitorów panelowych. Celem TCO jest wyeliminowanie tego wyjštku, po pojawieniu na rynku się zamiennika rtęci.

#### *Ołów***\*\***

Ołów znajduje się w kineskopach obrazu, ekranach wywietlaczy, lutowanych złšczach i kondensatorach. TCO'99 zezwala na stosowanie ołowiu, ze względu na brak dostę w kineskopach obrazu, ekranachów, ale celem dla przyszłych wymagań TCO Development, jest ograniczenie stosowania ołowiu.

\* Substancje bioakumulujšce sš definiowane jako substancje akumulujšce się w organizmach żywych.

\*\*Ołów, kadm i rtęć sš metalami ciężkimi z możliwociš liwościš

### **Deklaracja zgodności z normami Unii Europejskiej (LVD, EMC)**

**Dla następującego produktu:** MONITOR KOLOROWY (nazwa kategorii) **E173FPc** (nazwa modelu) **Wyprodukowany przez:** TPV Electronics (Fujian) Co., Ltd.

Yuan Hong Rd., Shang-Zhen, Hong-Lu, Fuqing City, Fujian, China (factory name, address) (nazwa fabryki, adres)

*Niniejszym deklarujemy, że spełnione są wszystkie główne wymagania dotyczące bezpieczeństwa, związane z dyrektywą znaku CE (93/68/EEC) oraz dyrektywą niskonapięciową (73/23/EEC), dyrektywami kompatybilności elektromagnetycznej (89/336/EEC, 92/31/EEC), zgodnie z ustaleniami Komisji EEC państw członkowskich. Deklaracja ta jest wiążąca dla wszystkich części tego urządzenia, wyprodukowanych zgodnie z dodatkiem zawierającym schematy produkcji. Standardami odnoszącymi się do oceny bezpieczeństwa elektrycznego oraz wymagań EMC, są:*

LVD : **EN 60950 3rd edition ,1999**

EMC : **EN 55024:1998+A1:2000, EN55022:1998, EN61000-3-2:2000, EN61000-3-3:1995+A1:2001**

1. **Certyfikat zgodności / Raport z testu sporządzony przez :** EEMC : **ADVANCE DATA TECHNOLOGY CORPPORATION**

LVD : **TUV**

2. **Dokumentacja techniczna znajduje się w firmie :**

TPV Electronics (Fujian) Co., Ltd.

#### **i zostanie udostępniona na żądanie.** *(Producent)*

TPV Electronics (Fujian) Co., Ltd.

Yuan Hong Rd., Shang-Zhen, Hong-Lu, Fuqing City, Fujian, China

Jeorge Wang

**George Wang** / Oddział Monitorów Menedżer Wydziału Bezpieczeństwa (miejsce i data wystawienia) (nazwa i podpis osoby upoważnionej)

#### *(Przedstawiciel w Unii Europejskiej)*

TPV Electronics (Fujian) Co., Ltd.

Yuan Hong Rd., Shang-Zhen, Hong-Lu, Fuqing City, Fujian, China

**George Wang** / Oddział Monitorów Menedżer Wydziału EMC (miejsce i data wystawienia) (nazwa i podpis osoby upoważnionej)

### **Deklaracja zgodności z normami Unii Europejskiej (LVD, EMC)**

#### **Dla następującego produktu:**

MONITOR KOLOROWY

(nazwa kategorii)

**E173FPb**

(nazwa modelu)

**Wyprodukowany przez:**

#### **BenQ**

BenQ Corp. 157, Shan-Ying Road, Gueishan, Taoyuan 333, Taiwan, R.O.C. (factory name, address)

(nazwa fabryki, adres)

*Niniejszym deklarujemy, że spełnione są wszystkie główne wymagania dotyczące bezpieczeństwa, związane z dyrektywą znaku CE (93/68/EEC) oraz dyrektywą niskonapięciową (73/23/EEC), dyrektywami kompatybilności elektromagnetycznej (89/336/EEC, 92/31/EEC), zgodnie z ustaleniami Komisji EEC państw członkowskich. Deklaracja ta jest wiążąca dla wszystkich części tego urządzenia, wyprodukowanych zgodnie z dodatkiem zawierającym schematy produkcji. Standardami odnoszącymi się do oceny bezpieczeństwa elektrycznego oraz wymagań EMC, są:*

LVD : **EN 60950:1997+A1+A2+A3+A4**

EMC : **EN 55024:1998, EN55022:1998, EN61000-3-2, 3:1995**

1. **Certyfikat zgodności / Raport z testu sporządzony przez :**

EEMC : **Audix Corporation**

LVD : **NEMKO, TUV**

2. **Dokumentacja techniczna znajduje się w firmie :**

BenQ Corp.

#### **i zostanie udostępniona na żądanie.** *(Producent)*

1. BENQ Corporation

157, Shan-Ying Road,

Gueishan, Taoyuan 333

2003-10-30

2. BENQ Co., Ltd.

New District 169 Zhujiang Rd Suzhou Jiangsu, China

/xuang

**Ray Huang** / Oddział Monitorów Menedżer Wydziału Bezpieczeństwa

#### *(Przedstawiciel w Unii Europejskiej)*

1. BENQ Corporation

157, Shan-Ying Road,

Gueishan, Taoyuan 333

2003-10-30

2. BENQ Co., Ltd.

New District 169 Zhujiang Rd Suzhou Jiangsu, China

Wuxung

**Ray Huang** / Oddział Monitorów Menedżer Wydziału EMC

(miejsce i data wystawienia) (nazwa i podpis osoby upoważnionej)

### **Deklaracja zgodności z normami Unii Europejskiej (LVD, EMC)**

**Dla następującego produktu:**

MONITOR KOLOROWY (nazwa kategorii) **E173FPf** (nazwa modelu) **Wyprodukowany przez: FOXCONN**

Hong Fu Jin Precision Industry (Shenzhen) Co.,Ltd.

2, 2nd Donghuan Road, 10th Yousong Industrial District, Longhua

Town, Baoan, Shenzhen, Guangdong 518109, China (nazwa fabryki, adres)

*Niniejszym deklarujemy, że spełnione są wszystkie główne wymagania dotyczące bezpieczeństwa, związane z dyrektywą znaku CE (93/68/EEC) oraz dyrektywą niskonapięciową (73/23/EEC), dyrektywami kompatybilności elektromagnetycznej (89/336/EEC, 92/31/EEC), zgodnie z ustaleniami Komisji EEC państw członkowskich. Deklaracja ta jest wiążąca dla wszystkich części tego urządzenia, wyprodukowanych zgodnie z dodatkiem zawierającym schematy produkcji. Standardami odnoszącymi się do oceny bezpieczeństwa elektrycznego oraz wymagań EMC, są:*

LVD : **EN 60950:1997+A1+A2+A3+A4**

EMC : **EN 55024:1998, EN55022:1998, EN61000-3-2, 3:1995**

1. **Certyfikat zgodności / Raport z testu sporządzony przez :**

EEMC : **Best laboratory Co., Ltd.** LVD : **NEMKO, TUV**

2. **Dokumentacja techniczna znajduje się w firmie :**

Foxconn Technology Co., Ltd.

#### **i zostanie udostępniona na żądanie.** *(Producent)*

Foxconn Technology Co., Ltd.

No. 3-2, Chung-Shan Rd. Tu-Cheng City, Taipei Hsien, Taiwan

Tel +886-2-22680970

Fax +886-2-22687176

wilson Huang

**Wilson Huang** / Oddział Monitorów Menedżer Wydziału Bezpieczeństwa (miejsce i data wystawienia) (nazwa i podpis osoby upoważnionej)

#### *(Przedstawiciel w Unii Europejskiej)*

Foxconn Technology Co., Ltd.

No. 3-2, Chung-Shan Rd. Tu-Cheng City, Taipei Hsien, Taiwan

Tel +886-2-22680970

Fax +886-2-22687176

wilson Huang

**Wilson Huang** / Oddział Monitorów Menedżer Wydziału EMC (miejsce i data wystawienia) (nazwa i podpis osoby upoważnionej)

#### **Zgodność z normą EN 55022 (tylko Republika Czeska)**

This device belongs to category B devices as described in EN 55022, unless it is specifically stated that it is a category A device on the specification label. The following applies to devices in category A of EN 55022 (radius of protection up to 30 meters).<br>The user of the device is obliged to take all steps necessary to remove sources of interference of telecommunication or other devices.

Pokud není na typovém štitku počítače uvedeno, že spadá do tňdy Apodle EN 55022, spadá automaticky do tňdy B podle EN 55022. Pro zaňzení zařazená do tňdy A (chranné pásmo 30m) podle EN 55022 platí následující. Dojde-li k rušení telekomunikačních nebo jnych zaňzení, je uživatel povínen provést taková opatření, aby rušení odstranil.

### **Uwaga Polskiego Centrum Badań i Certyfikacji**

Urzšdzenie powinno pobierać zasilanie z gniazda z przyłšczonym obwodem ochronnym (gniazdo z trzema kołkami). Wszystkie razem działajšce urzšdzenia (komputer, monitor, drukarka, itd.), powinny być zasilane z tego samego źródła zasilania.

Instalacja elektryczna pomieszczenia powinna zawierać w przewodzie fazowym rezerwowš ochronę przed zwarciami, w postaci bezpiecznika o wartoci znamionowej nie większej niż przed zwarciami,ów (A).

W celu całkowitego wyłšczenia urzšdzenia z sieci zasilania, należy wyjšć wtyczkę kabla zasilajšcego z gniazdka, które powinno znajdować się w pobliżu urzšdzenia i być łatwo dostępne.

Znak bezpieczeństwa "B" potwierdza zgodność urządzenia z wymaganiami bezpieczeństwa użytkowania zawartymi w PN-93/T-42107 i PN-89/E-06251.

#### Wymagania Polskiego Centrum Badań i Certyfikacji

Urzadzenie powinno być zasilane z gniazda z przyłaczonym obwodem ochronnym (gniazdo z kołkiem). Współpracujące ze soba urządzenia (komputer, monitor, drukarka) powinny być zasilane z tego samego źródła.

Instalacia elektryczna pomieszczenia powinna zawierać w przewodzie fazowym rezerwową ochronę przed zwarciami, w postaci bezpiecznika o wartości znamionowej nie większej niż 16A (amperów).

W celu całkowitego wyłączenia urządzenia z sieci zasilania, należy wyjąć wtyczkę kabla zasilającego z gniazdka, które powinno znajdować się w pobliżu urządzenia i być łatwo dostępne.

Znak bezpieczeństwa "B" potwierdza zgodność urządzenia z wymaganiami bezpieczeństwa użytkowania zawartymi w PN-93/T-42107 i PN-89/E-06251.

#### Pozostałe instrukcje bezpieczeństwa

- · Nie należy używać wtyczek adapterowych lub usuwać kołka obwodu ochronnego z wtyczki. Jeżeli konieczne jest użycie przedłużacza to należy użyć przedłużacza 3-żyłowego z prawidłowo połączonym przewodem ochronnym
- System komputerowy należy zabezpieczyć przed nagłymi, chwilowymi wzrostami lub spadkami napiecia, używając eliminatora przepieć, urządzenia dopasowującego lub bezzakłóceniowego źródła zasilania.
- · Należy upewnić się, aby nic nie leżało na kablach systemu komputerowego, oraz aby kable nie były umieszczone w miejscu, gdzie można byłoby na nie nadeptywać lub potykać się o nie.
- Nie należy rozlewać napojów ani innych płynów na system komputerowy.  $\cdot$
- Nie należy wpychać żadnych przedmiotów do otworów systemu komputerowego, gdyż może to spowodować  $\ddot{\phantom{0}}$ pozar lub porazenie pradem, poprzez zwarcie elementów wewnętrznych.
- System komputerowy powinien znajdować się z dala od grzejników i źródeł ciepła. Ponadto, nie należy blokować otworów wentylacyjnych. Należy unikać kładzenia luźnych papierów pod komputer oraz umleszczania komputera w ciasnym miejscu bez możliwości cyrkulacji powietrza wokół niego.

#### **Lista przepisów prawnych**

#### **Certyfikaty bezpieczeństwa:**

- UL/CUL 60950
- NOM
- CE Mark—EN60950  $\cdot$  IEC 950
- 
- $\cdot$  CCC • PCBC
- CSA
- TUVGS
- · NEMKO
- GOST
- PSB
- IRAM/EZU
- TUV-S
- SASO
- $\cdot$  SII
- MEEI
- EVPU
- $-SIO$
- SABS

#### **Certyfikaty EMC:**

- FCC Part 15 Class B
- CE Mark—EN55022:1998, EN55024:1998, EN61000-3-2:1995, EN61000-3-3:1995
- VCCI Class B ITE
- $-MIC$
- BSMI

#### **Ergonomia:**

- ENERGY STAR®
- TUV Ergo
- $\cdot$  TCO '99

### <span id="page-30-0"></span>**Recykling**

Dell zaleca, aby użytkownicy utylizowali zużyty sprzęt komputerowy, włšcznie z monitorami w sposób nieszkodliwy dla rodowiska. Potencjalne metody utylizacji zawierajš możliwoć ponownego użycia częci lub całb nieszkodliwyów oraz recyklingu produktów, komponentów, i/lub materiałów.

W celu uzyskania dalszych informacji, należy odwiedzić stronę sieci web **[www.dell.com/recycling\\_programs](http://www.dell.com/recycling_programs)** oraz **[www.dell.com/environment.](http://www.dell.com/environment)**

### <span id="page-30-1"></span>**Instrukcja instalacji monitora**

Aby przegl1daa pliki PDF (pliki z rozszerzeniem .pdf), kliknij tytu?dokumentu. Aby zapisaa pliki PDF (pliki z rozszerzeniem .pdf) na dysk twardy, kliknij prawym przyciskiem myszy tytu?dokumentu, kliknij Save **Target As (Zapisz element docelowy jako)** w programie Microsoft® Internet Explorer lub **Save Link As (Zapisz 31cze jako)** w programie Netscape Navigator, a nastepnie określ miejsce zapisu plików na dysku twardym.

*[Setup Guide](#page-52-0)* **(.pdf )**

*UWAGA: Pliki PDF wymagaj1 programu Adobe™ Acrobat Reader, który można pobraa ze strony sieci web firmy Adobe, pod adresem www.adobe.com.*

*Aby odczytaa plik PDF, uruchom program Acrobat Reader. Nastepnie kliknij File (Plik)*® *Open (Otwórz) i wybierz plik PDF.*

## <span id="page-31-1"></span><span id="page-31-0"></span>**Spis treści: Instrukcja obsługi płaskoekranowego monitora kolorowego Dell™ E173FP**

**[Przedmowa](#page-1-0) [Wprowadzenie](#page-2-0) [Instalacja](#page-3-0)** [Użytkowanie monitora](#page-4-0) [Wykrywanie i usuwanie usterek](#page-5-0) [Dane techniczne](#page-8-0) **[Dodatek](#page-13-0)** 

#### **Informacje zawarte w tym dokumencie mogą ulec zmianie bez uprzedzenia. © 2004 Dell Inc. Wszelkie prawa zastrzeżone.**

Powielanie w jakiejkolwiek formie bez pisemnej zgody firmy Dell Inc. jest surowo zabronione.

Znaki towarowe stosowane w niniejszym tekście: *Dell* i logo *DELL* to znaki towarowe firmy Dell Inc.; *Microsoft*, *Windows*, i *Windows NT* są zastrzeżonymi znakami towarowymi Microsoft Corporation; *VESA* jest zastrzeżonym znakiem towarowym Video Electronics Standards Association; *IBM* jest zastrzeżonym znakiem towarowym International Business Machines Corporation; *Adobe* jest znakiem towarowym Adobe Systems Incorporated, który może być w niektórych krajach zastrzeżony. Jako partner programu ENERGY STAR, firma Dell Inc. zapewnia, że produkt spełnia wytyczne programu ENERGY STAR w zakresie efektywności zużycia energii.

W niniejszym dokumencie mogą być stosowane znaki towarowe i nazwy firmowe w odniesieniu do firm lub produktów będących ich własnością. Dell Inc. nie posiada żadnych praw własności do innycinne h znaków towarowych i nazw firmowych poza własnymi.

*Data pierwszego wydania: Styczeń 2005 r.*

### <span id="page-32-0"></span>**Widok z przodu: Instrukcja obsługi płaskoekranowego monitora kolorowego Dell™ E173FP**

![](_page_32_Picture_2.jpeg)

## <span id="page-33-0"></span>**Widok z tylu: Instrukcja obsługi płaskoekranowego monitora kolorowego Dell™ E173FP**

![](_page_33_Picture_2.jpeg)

- **a** Przewód zasilający; podłączany do monitora i gniazdka ściennego
- **b** Gniazdo blokady Kensington
- **c** Etykieta informacyjna
- **d** Otwory montażowe w standardzie VESA; 100 mm (za dołączoną podstawą)
- **e** Etykieta z numerem seryjnym i kodem kreskowym
- **<sup>f</sup>** 15-stykowy przewód sygnałowy D-sub (odłączany przewód wymagany do przetwarzania analogowych sygnałów wizyjnych)
- **g** Miejsce montażu opcjonalnej podstawy multimedialnej
- **h** Uchwyt przewodów

*UWAGA: Rysunek ma na celu jedynie zilustrowanie produktu. Rzeczywisty wygląd produktu może być inny.* Ø

## <span id="page-34-0"></span>**Widok z dolu: Instrukcja obsługi płaskoekranowego monitora kolorowego Dell™ E173FP**

![](_page_34_Picture_2.jpeg)

*UWAGA: Rysunek ma na celu jedynie zilustrowanie produktu. Rzeczywisty wygląd produktu może być inny.*

## <span id="page-35-0"></span>**Widok z boku: Instrukcja obsługi płaskoekranowego monitora kolorowego Dell™ E173FP**

![](_page_35_Picture_2.jpeg)

*UWAGA: Rysunek ma na celu jedynie zilustrowanie produktu. Rzeczywisty wygląd produktu może być inny.*

## <span id="page-36-0"></span>**Podstawa z regulacją nachylenia: Instrukcja obsługi płaskoekranowego monitora kolorowego Dell™ E173FP**

Podstawa z regulacją nachylenia

### **Podstawa z regulacją nachylenia**

Podstawa z regulacją nachylenia umożliwia przechylenie monitora w celu uzyskania wygodniejszego kąta widzenie

![](_page_36_Picture_5.jpeg)

*UWAGA: Rysunek ma na celu jedynie zilustrowanie produktu. Rzeczywisty wygląd produktu może być inny.*

## <span id="page-37-0"></span>**Podłączanie kabli: Instrukcja obsługi płaskoekranowego monitora kolorowego Dell™ E173FP**

### **Połączenia kabli z tyłu monitora i komputera**

![](_page_37_Figure_3.jpeg)

- 1. Wyłącz komputer i odłącz go od sieci.
- 2. Podłącz biały lub niebieski (analogowy D-Sub) przewód monitora do odpowiedniego portu wideo z tyłu komputera. (Rysunek ma na celu jedynie zilustrowanie systemu. Rzeczywisty wygląd systemu może być inny).
- 3. Podłącz przewód zasilający monitora do gniazda zasilania z tyłu monitora.
- 4. Podłącz przewód zasilania z tyłu monitora do gniazdka sieciowego. Monitor wyposażony jest w automatyczny zasilacz dla zakresu napięcia 100-240 wolt i częstotliwości 50/60 Hz. Sprawdź, czy zasilanie w Twoim regionie mieści się w podanym zakresie. W razie wątpliwości zasięgnij informacji u lokalnego dostawcy energii elektrycznej.
- 5. Włącz komputer i monitor.

Jeżeli na ekranie monitora wyświetlany jest obraz, oznacza to, że instalacja została zakończona. Jeżeli obraz się nie pojawia, zajrzyj do cześci [Rozwiązywanie problemów](#page-5-0).

### <span id="page-38-1"></span>**Panel dźwiękowy Dell (wyposażenie dodatkowe); Instrukcja obsługi płaskoekranowego monitora kolorowego Dell™ E173FP**

[Uwagi ogólne](#page-38-1) • [Grafika](#page-38-2) • [Podłączenie panelu dźwiękowego do monitora](#page-39-0) • [Parametry techniczne](#page-39-1) • [Rozwiązywanie problemów](#page-40-0)

### **Uwagi ogólne**

Panel dźwiękowy Dell to czterogłośnikowy, dwukanałkowy Dell™ to czterogłośnikowy, dwukanałowyów LCD firmy Dell. Panel dźwiękowy zawiera: potencjometr obrotowy oraz wyłącznik do regulacji głośności, zieloną diodę informującą o włączonym zasilaniu oraz dwa gniazda słuchawkowe.

### <span id="page-38-2"></span><span id="page-38-0"></span>**Grafika**

![](_page_38_Picture_6.jpeg)

- 
- **c.** Wskaźnik zasilania **d.** Regulacja zasilania / głośności
- *UWAGA: Rysunek ma na celu jedynie zilustrowanie produktu. Rzeczywisty wygląd produktu może być inny.*Ø

### <span id="page-39-0"></span>**Podłączenie panelu dźwiękowego do monitora**

![](_page_39_Picture_1.jpeg)

- 1. Po odwróceniu monitora tyłem należy podłączyć panel dźwiękowy, przystawiając do siebie dwie szczeliny i dwie wypustki w dolnej tylnej części monitora.
- 2. Przesunąć panel dźwiękowy w lewo, aż zatrzaśnie się w pozycji montażowej.
- 3. Podłaczyć panel dźwiękowy do zasilacza.
- 4. Przewody zasilania wychodzące z zasilacza podłączyć do najbliższego gniazdka.
- 5. Włożyć zieloną wtyczkę przewodu stereo w tylnej części panelu dźwiękowego w wyjście audio komputera.

*UWAGA: Rysunek ma na celu jedynie zilustrowanie produktu. Rzeczywisty wygląd produktu może być inny.* Ø

*UWAGA: Zdejmowanie podstawy nie jest konieczne. Przedstawiono monitor z odłączoną podstawą jedynie w celu przejrzystości ilustracji.*

### <span id="page-39-1"></span>**Parametry techniczne**

![](_page_39_Picture_121.jpeg)

Temperatura pracy 10°C do 40°C Wilgotność, nieskondensowana 95% RH przy 40°C

### <span id="page-40-0"></span>**Wykrywanie i usuwanie usterek**

Poniższa tabela zawiera ogólne informacje o ewentualnych problemach z dźwiękiem.

![](_page_40_Picture_197.jpeg)

## <span id="page-41-0"></span>**Umiejscowienie wyświetlacza: Instrukcja obsługi płaskoekranowego monitora kolorowego Dell™ E173FP**

Przy wybieraniu miejsca umieszczenia wyświetlacza należy wziąć pod uwagę następujące zalecenia.

- Nie przechowywać i nie używać monitora LCD w miejscach wystawionych na działanie ciepła, bezpośrednich promieni słonecznych lub bardzo niskich temperatur.
- Unikać przenoszenia monitora LCD między miejscami o dużej różnicy temperatur. Wybrać miejsce, w którym temperatura i wilgotność miejsc się w poniższych przedziałach.
	- Temperatura: od 5° do 35°C (od 41° do 95°F)
	- Wilgotność: maks. 80% (bez kondensacji)
- Nie wystawiać monitora LCD na działanie silnych wibracji i uderzeń. Nie umieszczać monitora LCD w bagażniku samochodowym.
- Nie przechowywać i nie używać monitora LCD w miejscach wilgotnych lub zakurzonych. Nie dopuszczać do wylewania jakichkolwiek płynów na lub do środka monitora LCD.
- Trzymać ekran LCD w temperaturze pokojowej. Bardzo niskie lub wysokie temperatury mogą mieć negatywny wpływ na ciekłokrystaliczny wyświetlacz monitora.

## <span id="page-42-0"></span>**Konserwacja: Instrukcja obsługi płaskoekranowego monitora kolorowego Dell™ E173FP**

**OSTRZEŻENIE: Aby uniknąć porażenia prądem elektrycznym, nie należy zdejmować obudowy monitora. Użytkownicy nie mogą samodzielnie wykonywać obsługi monitora. Czynności konserwacyjne wykonywane przez użytkownika ograniczają się do czyszczenia monitora.**

*UWAGA: Przed rozpoczęciem czyszczenia monitora należy odpiąć go od gniazda sieci elektrycznej.*

- Antystatyczny ekran monitora można czyścić miękką, czystą szmatką, lekko zwilżoną wodą. Jeśli to możliwe, trzeba stosować specjalne ściereczki do czyszczenia ekranów lub płyny przeznaczone do konserwacji pokryć antystatycznych.
- W przypadku czyszczenia obudowy monitora w kolorze Midnight Gray należy unikać używania jakichkolwiek detergentów. Detergenty pozostawiają mleczny osad na tworzywach sztucznych; dotyczy to zwłaszcza tworzyw w ciemnych kolorach. Do czyszczenia obudowy monitora najlepiej używać szmatki zwilżonej gorącą wodą.
- Skutkiem manipulacji związanych z transportem może być pojawienie się białego proszku na częściach z tworzywa sztucznego lub przy krawędzi obejmy. W razie potrzeby należy go po prostu zetrzeć.
- Skutkiem zarysowania powierzchni elementów wykonanych z tworzyw sztucznych o ciemnych barwach jest występowanie śladów rys wyraźniejszych niż w przypadku tworzyw sztucznych o jaśniejszych barwach. Należy obchodzić się ostrożnie z monitorem w kolorze Midnight Gray.
- Nie stosować benzenu, rozcieńczalników, amoniaku, szorujących środków czyszczących ani sprężonego powietrza.

## <span id="page-43-0"></span>**Ustawianie optymalnej rozdzielczości: Instrukcja obsługi płaskoekranowego monitora kolorowego Dell™ E173FP**

Aby uzyskać optymalną efektywność działania monitora podczas użytkowania systemów operacyjnych Microsoft<sup>®</sup> Windows<sup>®</sup>, należy ustawić rozdzielczość monitora na 1280 x 1024 pikseli wykonując następujące czynności:

- 1. Kliknąć przycisk **Start**, wskazać na liście pozycję **Settings** (Ustawienia) i kliknąć ikonę **Control Panel** (Panel sterowania).
- 2. Dwukrotnie kliknąć ikonę **Display** (Monitor) w oknie **Control Panel,** a następnie przejść do zakładki **Settings** (Ustawienia).
- 3. W sekcji **Desktop** (Obszar ekranu) przesunąć suwak do położenia 1280 na 1024 pikseli. Następnie kliknąć przycisk **OK**.
- 4. W celu uzyskania optymalnej wydajności zaleca się pracę przy częstotliwości 60Hz.

## <span id="page-44-0"></span>**Przyciski regulacyjne i wskaźniki: Instrukcja obsługi płaskoekranowego monitora kolorowego Dell™ E173FP**

[Uwagi ogólne •](#page-44-1) [Menu ekranowe \(OSD\)](#page-45-0) • [Automatyczne zapamiętywanie ustawień](#page-50-0) • [Przywracanie ustawień fabrycznych](#page-50-1) • [Ekranowe komunikaty ostrzegawcze](#page-50-2)

### <span id="page-44-1"></span>**Uwagi ogólne**

Przyciski z przodu monitora służą do regulacji parametrów wyświetlanego obrazu. Podczas używania tych przycisków na ekranie pojawia się menu (OSD), które pokazuje zmieniające się wartości liczbowe danego ustawienia.

![](_page_44_Figure_5.jpeg)

![](_page_44_Picture_128.jpeg)

### <span id="page-45-0"></span>**Menu ekranowe (OSD)**

### **Funkcje bezpośredniego dostępu**

<span id="page-45-2"></span><span id="page-45-1"></span>![](_page_45_Picture_126.jpeg)

1. Aby otworzyć menu ekranowe i wyświetlić menu główne, przy wyłączonym menu ekranowym nalezy nacisnąć przycisk MENU.

![](_page_46_Figure_1.jpeg)

**D** Nazwa podmenu **E** Rozdzielczość

- 
- 2. Do wybierania ikony funkcji służą przyciski **-** i **+**. Po przejściu do ikony funkcji zostaje podświetlona jej nazwa, informując o funkcji lub grupie funkcji (podmenu) reprezentowanej przez ikonę. Lista wszystkich dostępnych funkcji znajduje się w tabeli poniżej.
- 3. Aby uruchomić podświetloną funkcję, należy jeden raz nacisnąć przycisk MENU. Żądany parametr wybiera się za pomocą przycisków **-**/**+**. Naciśnięcie przycisku MENU spowoduje wyświetlenie paska regulacji.
- Za pomocą przycisków **-** i **+** można dokonać zmiany ustawień. 4. Aby powrócić do menu głównego, należy nacisnąć przycisk MENU; można wówczas wybrać kolejną funkcję. Aby zamknąć menu ekranowe, należy nacisnąć przycisk MENU dwa lub trzy razy.

![](_page_46_Picture_149.jpeg)

![](_page_47_Figure_0.jpeg)

![](_page_48_Picture_184.jpeg)

![](_page_49_Picture_73.jpeg)

### <span id="page-50-0"></span>**Automatyczne zapamiętywanie ustawień**

Przy otwartym menu ekranowym (OSD), po zmianie ustawień i przejściu do następnego menu lub zamknięciu menu ekranowego (OSD), następuje automatyczne zapamiętanie wprowadzonych zmian. Jeśli po wprowadzeniu zmian ustawień menu ekranowe samoczynnie wygaśnie, zmiany również zostaną zapamiętane.

### <span id="page-50-1"></span>**Przywracanie ustawien fabrycznych**

### **Przywracanie ustawień fabrycznych**

![](_page_50_Picture_131.jpeg)

*ustawienia najlepszych parametrów obrazu może być konieczne włączenie funkcji samodostrajania Auto Adjust.*

### <span id="page-50-2"></span>**Ekranowe komunikaty ostrzegawcze**

Na ekranie może zostać wyświetlony komunikat z ostrzeżeniem o braku synchronizacji monitora.

#### **Cannot Display This Video Mode**

Oznacza to, że monitor nie może dokonać synchronizacji z sygnałem otrzymywanym z komputera. Sygnał jest za wysoki lub za niski dla monitora. Patrz [Dane techniczne](#page-8-0) w celu uzyskania informacji dotyczących obsługiwanych przez monitor zakresów poziomej i pionowej częstotliwości odświeżania. Zalecany tryb to 1280 X 1024 przy 60 Hz.

![](_page_50_Picture_9.jpeg)

*UWAGA: Jeśli monitor nie wykryje sygnału obrazu, na ekranie zostanie wyświetlane okno dialogowe "Dell - self-test Feature Check" (Dell - autotest).*

![](_page_50_Picture_11.jpeg)

Czasami komunikat z ostrzeżeniem nie jest wyświetlany, a ekran jest pusty.Oznacza to, że monitor nie został zsynchronizowany z komputerem.

Więcej informacji znajduje się w części [Rozwiązywanie problemów](#page-5-0).

![](_page_52_Picture_0.jpeg)

安裝顯示器 │ 安装您的显示器 │ モニターのセットアップ │ 모니터 설치 │ การติดตั้งจอภาพ Parametrer votre moniteur | Instalacion del monitor | Configurar o monitor Inbetriebnahme des Monitors | Configurazione del monitor | Instalacja monitora

Dell™ E173FP

![](_page_52_Picture_5.jpeg)

### Connect the monitor to the computer

Rac ordez le moniteur à l'ordinateur. Conecta el monitor al ordenador conectar o monitor ao computador Fügen Sie den Monitor zum Computer zu Colligare il Monitor al computer Podłączyć monitor do komputera 連接顯示器至電腦 连接显示器至主机 モニタをコンピュータに接続してください。 모니터를 컴퓨터에 연결합니다.

การต่อสายเคเบิลของเครื่องคอมพิวเตอร์กับmonitor

### OPTIONAL CONNECTION

If computer has optional video card with white digital connector Only, connect monitor to card using white DVI adapter (Adapter included with computer)

![](_page_52_Picture_11.jpeg)

![](_page_52_Picture_12.jpeg)

Adjust the monitor Ajustez le moniteur Ajuste el monitor Ajuste o monitor Stellen Sie den Monitor ein. Regolare ol monitor Wyregulowac monitor 調整顯示器 调节显示器 モニターを調節します。 모니터를 조정합니다 ปรับหน้าจอ

# www.dell.com | support.dell.com

![](_page_52_Picture_15.jpeg)

![](_page_53_Picture_0.jpeg)

 $\circled{3}$ 

 $\left( \bigcap \right)$ OSD menu/select Menu OSD/Sélectionner Menú OSD/Selección menu OSD/seleccionar OSD-Menü/Auswählen Menu OSD/selezione Menu OSD/wybór OSD 功能表/選擇 OSD菜单/选择 OSD メニュー/選択 OSD 메뉴/선택

เมนูบนหน้าจอ

# $(2)$

**Brightness and Contrast/down** Luminosité et Contraste/Descendre Brillo y Contraste/Abajo Brilho e Contraste/para baixo Helligkeit und Kontrast/abwärts Luminosità e Contrasto/giù Jasnosc i Kontrast/dól 亮度及對比/向下 亮度及对比度/向下 明るさと ロントラス / ダウン 화면선명도조정 & 화면밝기조정 ความสว่าง / ความคมขัด /ออก

#### Auto-Adjust/up Réglage automatique/Monter Ajuste automático/Arriba Ajuste Automático/para cima Automatische Anpassung/aufwärts Regolazione automatica/su Regulacja automatyczna/góra 自動調整/向上 ロッジ - ルバー<br>自动调节/向上<br>自動調節/アップ

전원 버튼 ปุ่มเริ่มทำงาน NOTE: Detailed user information is included on the CD. Remarque: Vous trouverez des informations détaillées sur le CD-Rom. NOTA: en el CD se incluyen más detalles para el usuario. NOTA: Informações detalhadas para o utilizador estão incluídas no CD. HINWEIS: Ausführliche Informationen sind auf der CD enthalten. NOTA: il CD contiene informazioni più dettagliate per l'utente. UWAGA: Szczegółowe informacje znajdują się na płycie CD.

注意: 光碟中包含詳細的使用者資訊。

注:详细的用户信息包括在CD中。

注: 詳細なユーザー情報は、CDに収録されています。 หมายเหตุ ข้อมูลสำหรับผู้ใช้งานมีอยู่ในซีดี

.<br>Die Informationen in diesem Dokument unterliegen unangekündigten

Die Vervielfältigung dieses Dokuments in jeglicher Form ist ohne schriftliche Genehmigung der  $\mbox{Dell Inc.}$ streng untersagt.

April 2004

เนื้อหาของคู่มือการใช้เล่มนี้ อาจเปลี่ยนก็ได<sup>้</sup> โดยไม่จำเป็นต้องแจ้งให้ทราบล่วงหน้า<br>© 2004 Dell Inc. สงวนลิขสิทธิ์

ห้ามผลิตใดๆ โดยไม่ได้รับการอนุญาตจากบริษั<br>พเดลคอมพิวเตอร์ คอออปเปอเรชั่น

*Dell แ*ละโลโก<sup>้</sup> *Dell เ*ป็นเครื่องหมายการค้าขอ<br>งบริษัทเดลคอมพิวเตอร์ บริษัทเดลไม**่**อนุญาตรั บกรรมสิทธิ์สัญลักษณ์และเครื่องหมายการคาที่ เปลี่ยนไป

### Le informazioni contenute in questo documento sono soggette a variazioni senza preavviso.<br>© 2004 Dell Inc. Tutti i diritti riservati. È severamente proibita la riproduzione di qualsiasi elemento senza il permesso scritto di **Dell Inc.**.

 $Delta$ l e il logo  $DELL$  sono marchi registrati di **Dell Inc.**.<br>Dell non riconosce interesse di proprietà esclusiva nei marchi e nelle<br>denominazioni di altri. Aprile 2004

本指南的内容如有變更,恕不另行通知。<br>© 2004 Dell Inc.<br>版權所有。

Information in this document is subject to change without notice.<br>  $\copyright$  2004 Dell Inc. All rights reserved.

Reproduction in any manner whatsoever without the written perm of Dell Inc. is strictly forbidden.

**Dell** and the DELL logo are trademarks of **Dell Inc**.<br>Dell disclaims proprietary interest in the marks and names of others.

未經 Dell Inc.的書面許可,<br>嚴禁任何形式的非法復制。

*Dell 及 DELL* 標**誌**爲Dell Ind<br>的商標。其他標**誌**和名稱<br>的所有權皆不爲Dell 所有。

April 2004

Les informations contenues dans ce document peuvent être soumises<br>à des modifications sans préavis.<br> $\circledcirc$  2004 Dell Inc. Tous droits réservés. Toute reproduction, par quelque manière que ce soit, est strictement interdite sans l'autorisation écrite de **Dell Inc.**.

*Dell* et le logo *DELL* sont la propriété de **Dell Inc**..Tous<br><sup>1</sup> les autres noms commerciaux ou noms de marques sont la propriété de leurs détenteurs res<br>Avril 2004

本指南的内容如有变更, 恕不另行通知。 © 2004 De<br>版权所有

未经Dell Inc.<br>的书面许可,严禁任何形式的<br>非法复制。

*Dell*和DELL徽标是**Dell Inc.**<br>的商标。Dell否认对非<br>Dell公司的商标和商标名称的所有权。 2004年4月

La información contenida en este documento está sujeta a cambios sin previo aviso.<br>© 2004 Dell Inc. Reservados todos los der echos.

Se prohibe estrictamente la reproducción de este documento en cualquier forma sin permiso por escrito de **Dell Inc.**. Dell y el logotipo DELL son marcas registradas de **Dell Inc.**<br>Dell renuncia al derecho de posesión sobre las marcas y nombres de terce

Abril 2004 本書に記載されている事項は事前通告<br>無しに変更されることがあります。<br>© 2004すべての著作権はDell Inc.<br>にあります。

Dell Inc.からの書面による許可<br>なく本書の複写、転載を禁じます。

*DellとDELLの*ロゴマークは.Dell Inc.<br>の登録商標です。<br>上記記載以外の商標や会社名が使<br>用されている場合がありますが、これ<br>らの商標や会社は、一切Dell Inc.<br>に所属するものではありません。

2004年4月

.<br>ções contidas neste documento estão sujeitas a alterações sem aviso prévio.<br>© 2004 Dell Inc. Corporation. Todos os direitos reservados. A reprodução de qualquer forma sem permissão por escrito da  $\textsf{Dell Inc.}$ é estritamente proibida.

 $Dell$ e o logótipo  $DELL$  são marcas comerciais da  $Dell Inc.$ <br>A Dell exclui quaisquer interesses de propriedade nas marcas e nomes de outro April  $2004$ 

이 안내서에 있는 내용은 사전 통보 없이<br>변경될 수 있습니다.<br>© 2004 Dell Inc.<br>오든 판권 소유. Dell Inc. 의 서면<br>승인없이 제작되는 복제 행위는 엄격히<br>규제합니다.

^^^" = 3 3^<br>Dell과 Dell로고는 **Dell Inc.**<br>의 등록상표 입니다.<br>Dell은 자사 외의 상표 및 상품명에<br>대해서는 어떤 소유권도 인정하지<br>않습니다. 2004년4월

Anderungen.<br>© 2004 Dell Inc. Alle Rechte vorbehalten.

 $\left( 4\right)$ 

power button

Alimentation

Netzschalter

電源按鈕

电源按钮

電源

**Botón Power (Alimentación)** 

Pulsante dell'alimentazione

botão de alimentação

Przycisk zasilania

 $Dell$  und das  $DELL$ -Logo sind Warenzeichen der **Dell Inc.**<br>Dell erhebt keinerlei Eigentumsansprüche auf Warenzeichen und Namen Dritter

April 2004

![](_page_53_Picture_42.jpeg)

cable holder Support de câbles Guía de cables suporte de cabos Kabelhalter Portacavi Uchwyt przewod 連接線蓋 电缆夹圈 ケーブルホルダー 케이블 홀더 ที่ยึดสายเคเบิล

 $\left(5\right)$ 

![](_page_53_Picture_44.jpeg)

![](_page_53_Picture_45.jpeg)

**DELL** 

nacestances<br>bez upredzenia.<br>© 2004 Dell Inc. Wszystkie prawa zastreżone Powielanie niniejszego dokumentu przy uźciu jakiejkolwiek techniki<br>bez pisemnej zgody **Dell Inc.** jest surowo zabronione.

Dell i logo DELL to znaki towarowe firmy **Dell Inc.**.<br>Firma Dell nie zgłasza żadnych praw do marek i nazw innych firm

April 2004